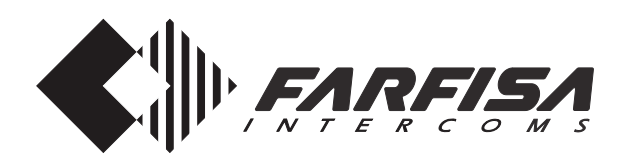

# **LETTORE DI PROSSIMITA' PER CONTROLLO ACCESSI**

L'articolo permette l'attivazione di 2 relè tramite tessere elettroniche di prossimità (cinque sono allegate al prodotto di cui una programmata Master) e si applica sui telai delle pulsantiere serie Profilo.

#### **Dati tecnici**

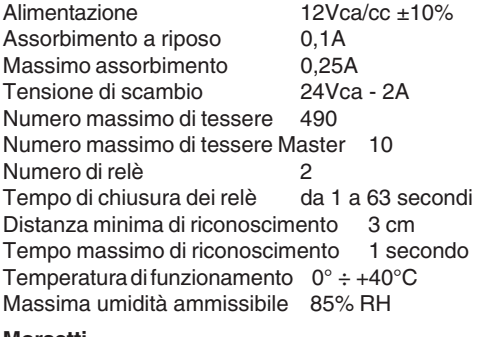

#### **Morsetti**

- **+/A** ingresso tensione positiva o alternata
- **-/A** massa o ingresso tensione alternata
- **PB** pulsante apriporta
- **NC2** scambio normalmente chiuso del relè 2
- **NA2** scambio normalmente aperto del relè 2
- **C2** scambio comune del relè 2
- **NC1** scambio normalmente chiuso del relè 1
- **NA1** scambio normalmente aperto del relè 1
- **C1** scambio comune del relè 1

#### **Caratteristiche**

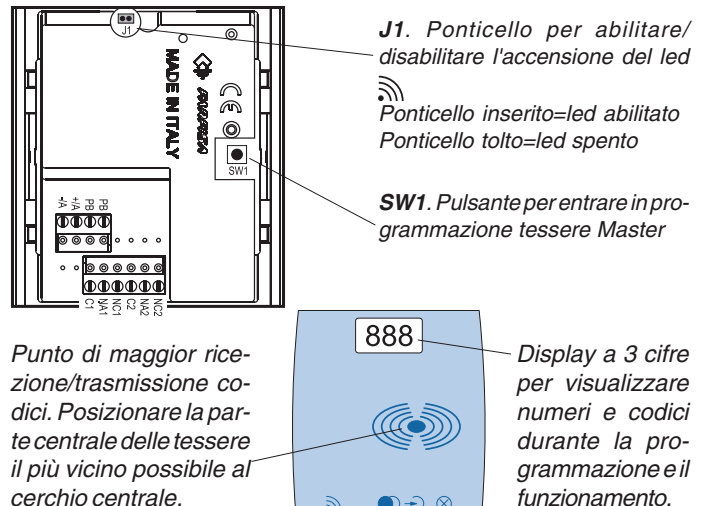

**Led riconoscimento tessere**. Acceso durante il riconoscimento 二 delle tessere.

G.<br>O

깆

- **Led attivazione relè**. Con colore rosso i relè non sono attivati. Con colore verde i relè sono attivati.
- **Led programmazione tessere**. Acceso durante la programmazione delle tessere.
- **Led cancellazione e programmazione tessere Master**. Acceso ⊗ durante la programmazione/cancellazione delle tessere Master e cancellazione delle tessere utente.

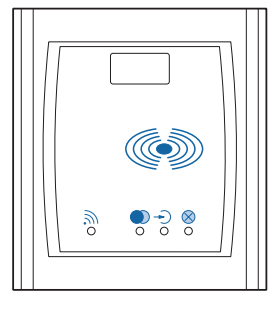

# **Art. FP52PL**

#### **PROGRAMMAZIONI DI SISTEMA**

L'articolo deve essere programmato per riconoscere le tessere Master ed impostare la durata d'attivazione dei relè.

#### **Codifica tessere Master**

Per codificare le tessere Master (da 1 a 10) procedere nel seguente modo:

- 1) premere 2 volte il pulsante **SW1** posto sul retro dell'articolo. La prima pressione abilita un tono di conferma della durata di circa 1 secondo e visualizza sul display **A00**; la seconda, che deve avvenire durante il segnale acustico, determina l'accensione contemporanea dei led  $\rightarrow$  e  $\otimes$ . Se entro 50 secondi non si avvicina una tessera si esce dalla fase di programmazione e si ritorna al funzionamento normale.
- 2) avvicinare una tessera; si udrà un tono di conferma, il led  $\mathbb{R}$ lampeggerà e sul display apparirà l'identificativo della tessera. I numeri associati sono progressivi da 01 a 10. La tessera Master 01 è fornita con il prodotto.

Per emergenza è sempre possibile programmare una tessera Master; nel caso in cui si sia raggiunto il numero massimo (10), la codifica di un'ulteriore tessera andrà a sovrascrivere la decima posizione.

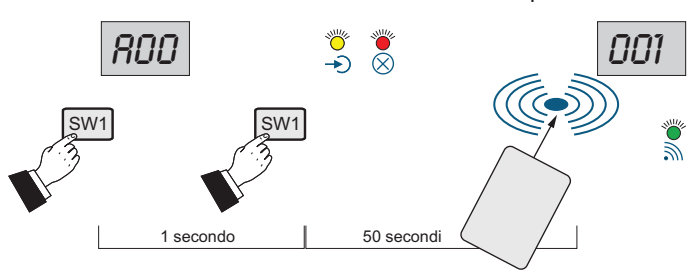

#### **Cancellazione tessere Master** Vedi paragrafo "**cancellazione codici tessere**".

#### **Durata attivazione relè**

Con una tessera Master si può programmare il tempo di durata di attivazione dei relè 1 e 2. Di serie l'articolo è fornito con il tempo di attivazione dei relè pari a 1 secondo.

Per variare la programmazione del relè 1, occorre:

- 1) se i Led  $\rightarrow$  e  $\otimes$  sono ancora accesi, operare come descritto nei paragrafi successivi, altrimenti entrare nella fase di programmazione Master come indicato nel punto 1 del capitolo precedente;
- 2) avvicinare la tessera Master al dispositivo e non allontanarla; si udrà un tono di avviso, sul display appariranno le cifre **00** per circa 1 secondo, poi, sul display di sinistra, la cifra **1** seguita nei due di destra dalla cifra 01 che si incrementerà sequenzialmente fino a **63**;
- 3) allontanare la tessera quando appare il tempo di durata richiesto.

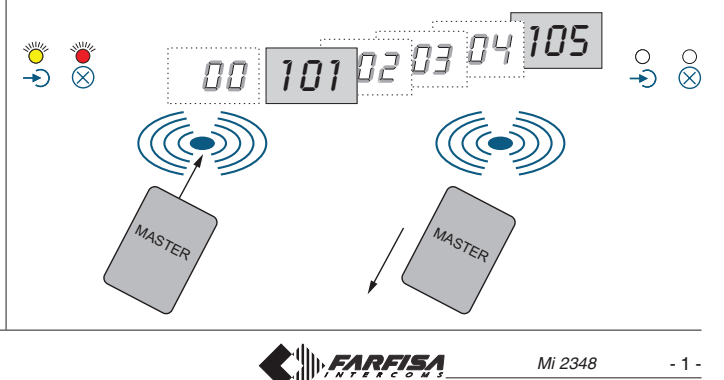

Per la programmazione del relè 2, occorre:

- 4) avvicinare nuovamente la tessera; si udrà un tono di avviso e sul display appariranno le cifre **00** per circa 1 secondo, poi, sul display di sinistra, la cifra **2** seguita nei due di destra dalla cifra 01 che si incrementerà sequenzialmente fino a **63**;
- 5) allontanare la tessera quando appare il tempo di durata richiesto;
- 6) per uscire dalla fase di programmazione attendere lo spegnimento dei led  $\bigtriangledown$ e  $\odot$  o avvicinare una delle tessere Master al dispositivo ed allontanarla quando sul display appare **00**.

Per correggere un valore erroneamente immesso è necessario ripetere le operazioni precedenti.

Dopo aver programmato le tessere Master ed il tempo di attivazione dei relè si può fissare il dispositivo alla parete, poiché le operazioni successive si eseguono direttamente sul frontale della placca.

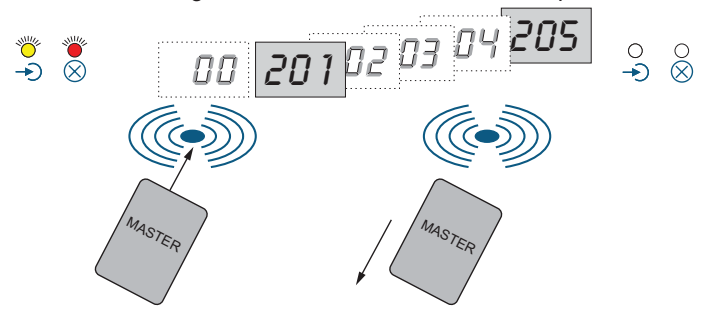

#### **PROGRAMMAZIONE UTENTI**

Per codificare, cancellare o scegliere il relè da azionare occorre entrare in modalità "programmazione utenti" avvicinando al dispositivo una **tessera Master**; si udrà il tono di conferma, il led  $\leq$  lampeggia e sul display si alterneranno i seguenti codici:

#### **A00** uscita

**A01** entrata in "codifica tessere utenti"

**A02** entrata in "cancellazione tessere utenti"

Allontanare la tessera quando è visualizzata la modalità scelta.

#### **Codifica tessere utenti**

Dopo aver selezionato la modalità **A01** (vedi paragrafo precedente), si accenderà il led . Se si desidera attivare solo il relè 1 (programmazione di fabbrica) andare direttamente al punto 3, altrimenti selezionare la modalità richiesta come riportato di seguito:

- 1) avvicinare al dispositivo nuovamente la tessera Master; sul display si alterneranno i seguenti codici:
	- **00** uscita dalla fase di programmazione
	- **01** azionamento relè 1
	- **02** azionamento relè 2
	- **03** azionamento relè 1 e 2 contemporaneamente
- 2) Allontanare la tessera quando sul display appare la modalità desiderata (**00**, **01**, **02** o **03**).
- 3) Avvicinare al dispositivo la prima tessera utente da codificare, si udrà un tono di conferma e sul display apparirà il numero **011**. Allontanare la tessera. Avvicinare in sequenza tutte le tessere che devono avere la stessa modalità di funzionamento. I numeri delle tessere saranno progressivi (011, 012, 013, ecc.) utilizzando anche i numeri di tessere precedentemente programmate e poi cancellate.

**Nota**. Se alcune tessere utenti dovranno azionare i relè in modo differente, ripetere le operazioni dal punto 1.

4) Terminata la codifica delle tessere, per uscire dalla programmazione, avvicinare la **tessera Master** e allontanarla quando sul display appare **00**.

**Importante**. Annotare il numero della tessera ed il nome dell'utente a cui è stato assegnato per poterlo cancellare in caso di smarrimento o furto.

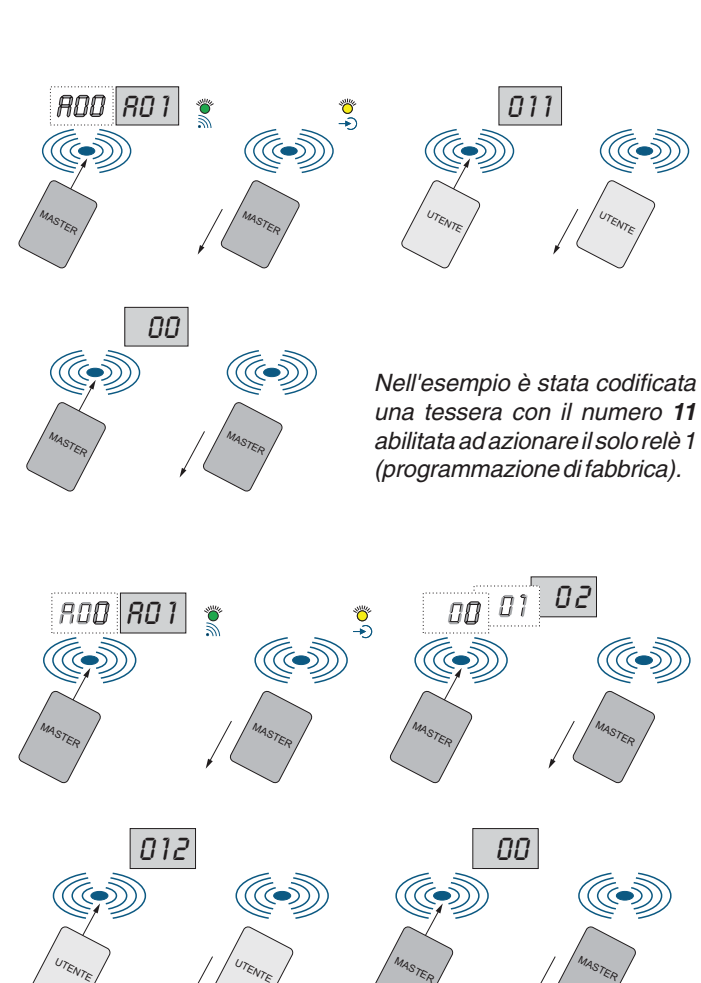

Nell'esempio è stata codificata una tessera con il numero **12** abilitata ad azionare il solo relè 2.

#### **Cancellazione tessere utenti**

Avvicinare alla placca una delle **tessere Master** e allontanarla quando sul display appare  $A02$ . Si accende il led  $\otimes$ .

Avvicinare alla placca la prima tessera da cancellare, si udrà un tono di conferma e sul display comparirà il numero associato alla tessera utente per un secondo. Allontanare la tessera.

Per cancellare altre tessere è sufficiente avvicinarle in sequenza al dispositivo.

Terminata la cancellazione delle tessere, per uscire dalla fase di cancellazione, occorre attendere lo spegnimento del led $\otimes$  oppure, avvicinare e allontanare la **tessera Master** per 3 volte; sul display appare **000**. Avvicinare nuovamente la tessera Master per confermare l'uscita dalla fase di cancellazione.

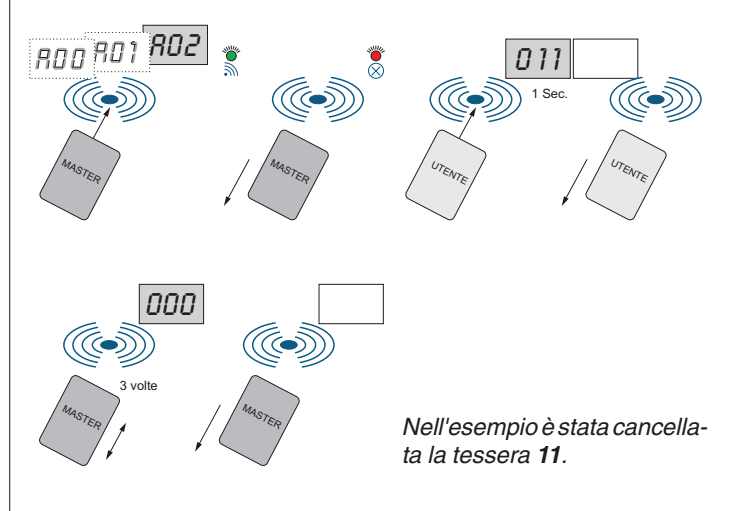

Mi 2348 - 2 - $\parallel$ FARFISA

#### **Cancellazione codici tessere**

Questa procedura è necessaria per cancellare i codici delle tessere Master e/o i codici delle tessere utenti smarrite.

- 1) Avvicinare al dispositivo una delle **tessere Master** ed allontanarla quando sul display appare  $\mathsf{A}02$ . Si accende il led  $\otimes$ .
- 2) Avvicinare nuovamente la tessera Master, si udrà un tono di conferma e sul display si alterneranno in modo sequenziale le cifre delle centinaia. Allontanare la tessera in corrispondenza della cifra desiderata.
- 3) Procedere come descritto nel punto 2 per le decine e le unità fino alla visualizzazione del numero della tessera da cancellare.
- 4) Avvicinare la tessera Master per confermare la cancellazione del numero selezionato e spegnere il display.
- 5) Terminata la cancellazione delle tessere, per uscire dalla fase di cancellazione, occorre attendere lo spegnimento del led $\otimes$  oppure, avvicinare e allontanare la **tessera Master** per 3 volte fino a quando sul display appare **000**, poi avvicinare nuovamente la tessera Master per confermare l'uscita dalla fase di cancellazione.

Per cancellare altre tessere è sufficiente ripetere le operazioni precedentemente descritte.

Selezionando il numero di una tessera insesistente si udrà un tono di dissuasione e si uscirà dalla fase di cancellazione.

**Attenzione**. Se per errore si cancella il codice della tessera Master con la quale si sta operando, è necessario utilizzare un'altra tessera Master o ricodificare la stessa come descritto nel paragrafo "codifica tessere Master".

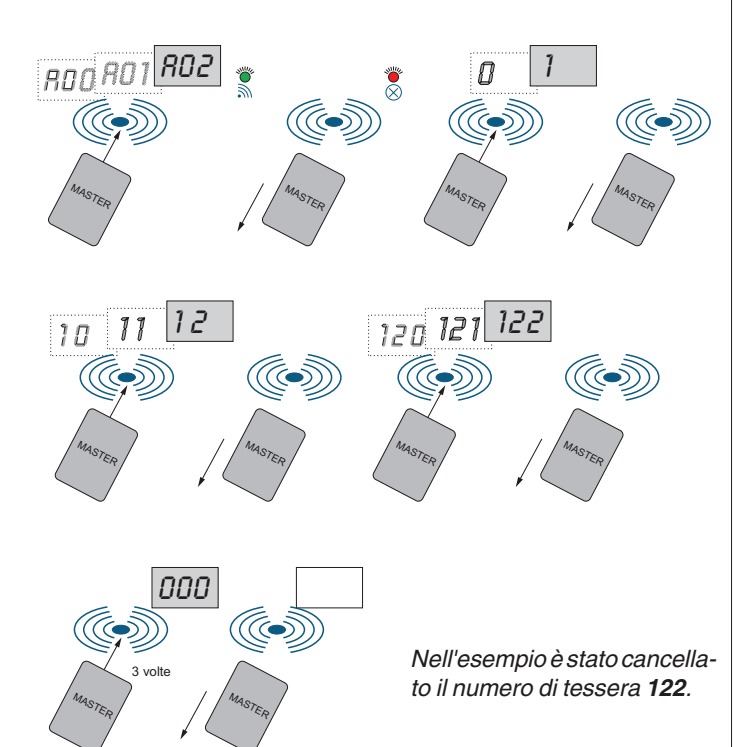

#### **Cancellazione di tutte le tessere Master ed utenti**

E' possibile cancellare simultaneamente tutte le tessere Master ed utenti. Per attivare questa procedura occorre scollegare il dispositivo dall'alimentazione e ricollegarlo tenendo premuto il pulsante SW1 posto sul retro. Si udrà un tono intermittente; dopo il terzo tono inizia la cancellazione della memoria e sul display saranno visualizzati in ordine decrescente i numeri da 500 a 001. Il termine della procedura è segnalato da un tono di conferma e dallo spegnimento del display.

#### **FUNZIONAMENTO**

Quando si avvicina al dispositivo una tessera, si possono avere le seguenti condizioni:

- **tessera programmata e riconosciuta dal dispositivo**; il led lampeggia (se ponticello J1 inserito), si sente il tono di conferma, sul display appare il numero utente, il led codiventa verde per il tempo programmato e si aziona il relè secondo la modalità scelta per tale tessera.
- **tessera non programmata ma riconosciuta dal dispositivo**; il led s lampeggia (se ponticello J1 inserito), si sente il tono di dissuasione, sul display appare il codice E01, il led nimane rosso e il relè non si abilita.
- **tessera non programmata e non riconosciuta dal dispositivo**; non si abilita niente.

#### **Codici errore**

Sul display durante il funzionamento o le programmazioni possono apparire i seguenti codici:

- **E01** tessera non programmata (programmare la tessera o sostituirla con una programmata)
- **E02** memoria esaurita (si è giunti al numero massimo di tessere)

#### **PULSANTE APRIPORTA**

Un eventuale pulsante collegato ai morsetti **PB** consente l'attivazione del relè 1 per il tempo programmato.

#### **EMERGENZA**

In assenza di energia elettrica tutti i dati rimangono in memoria in modo permanente.

#### **IMPORTANTE**

Al fine di ottemperare alla Direttiva Europea sulla Compatibilità Elettromagnetica e per aumentare l'affidabilità del prodotto, è necessario connettere un dispositivo di soppressione dei disturbi quando si comanda un carico induttivo, per esempio una serratura elettrica. I soppressori inclusi (transil) devono essere connessi il più vicino possibile al carico (teoricamente direttamente sui terminali dello stesso).

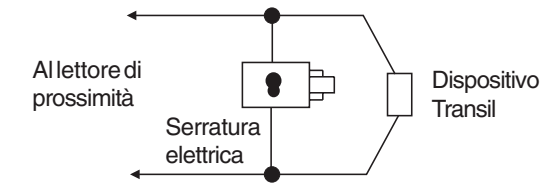

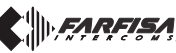

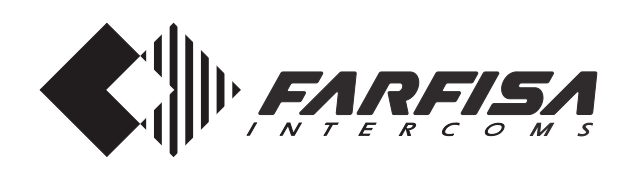

# **GB PROXIMITY READER FOR ACCESS CON-TROL**

The reader is installed on Profilo pushbutton panels to permit the activation of 2 relays with electronic cards (one Master card and four user cards are supplied with the reader).

#### **Technical data**

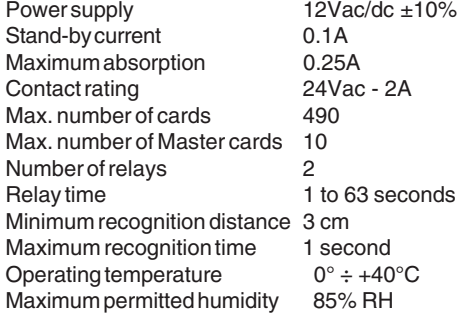

#### **Terminals**

- **+/A** positive or alternate current input<br> **-/A** mass or alternate current input
- **-/A** mass or alternate current input
- **PB** door open button
- **NC2** normally closed contact of relay 2
- **NA2** normally open contact of relay 2
- **C2** common terminal of relay 2
- **NC1** normally closed contact of relay 1
- **NA1** normally open contact of relay 1
- **C1** common terminal of relay 1

#### **Features**

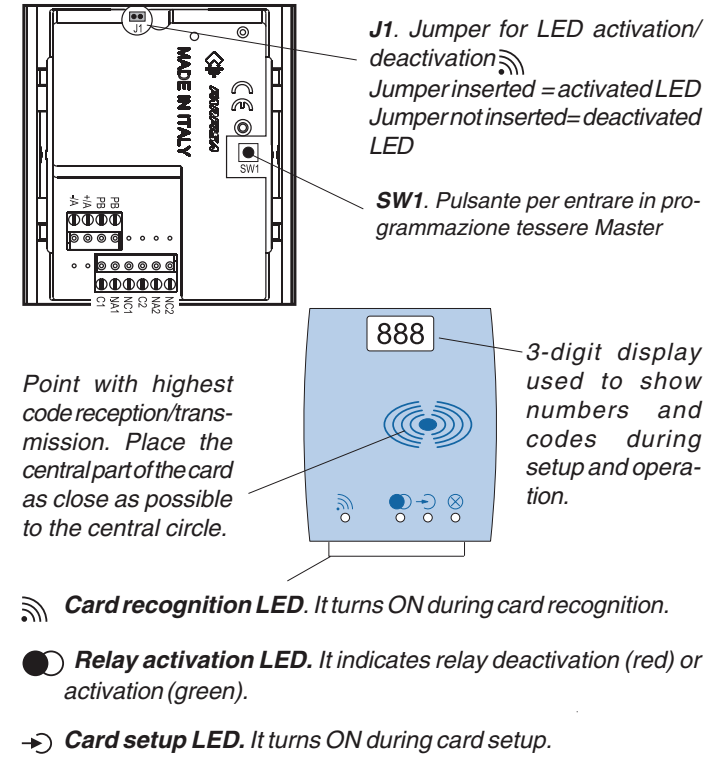

**Master card cancellation and setup LED**. It turns ON during Master card cancellation/setup and user card cancellation.

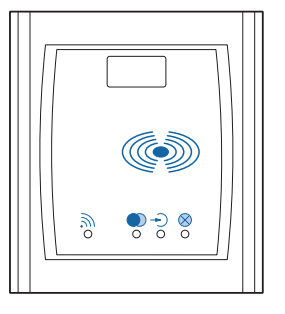

# **Art. FP52PL**

#### **SYSTEM SETUP**

The product must be programmed to recognise Master cards and set relay activation time.

#### **How to code Master cards**

To code Master cards (from 1 to 10):

- 1) Press the **SW1** button twice on the back of the product. You hear the 1-sec confirmation beep. The display shows **A00**. Press the button again during the acoustic signal to turn on the  $\rightarrow$  and  $\otimes$ LED's. If you do not present a card to the reader within 50 seconds, you exit the programming mode and return to standard operation.
- 2) Present a card to the reader. You hear the confirmation beep. The **Som** LED flashes and the display shows the card identification number. The numbers associated with the cards range from 01 to 10. Master card 01 is supplied with the product.

You can always programme a Master card for emergency. If you have reached the maximum number (10) and you code another card, the operation overwrites position 10.

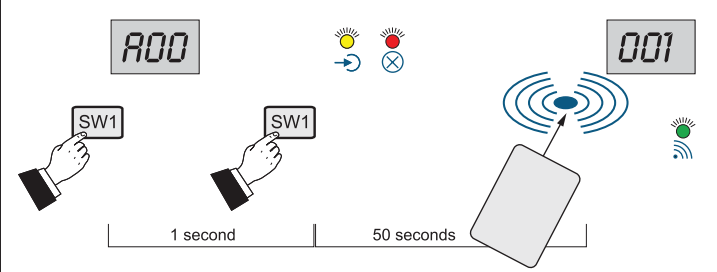

#### **How to cancel Master cards** See section "**how to cancel card codes**".

#### **Relay activation time**

You can set the activation time of relay 1 and 2 with the Master card. The default setting is 1 second.

To change the setting of relay 1:

- 1) if the  $\rightarrow$  and  $\otimes$  LED's are ON, follow the instructions illustrated in the next sections. If not, access the Master setup mode as indicated in step 1 above;
- 2) present the Master card to the reader and hold it there; you hear the warning beep, the display shows **00** for about 1 second, then the display on the left shows **1** followed by 01 in the two displays on the right. 01 progressively increases up to **63**;
- 3) remove the card when the display shows the correct activation time.

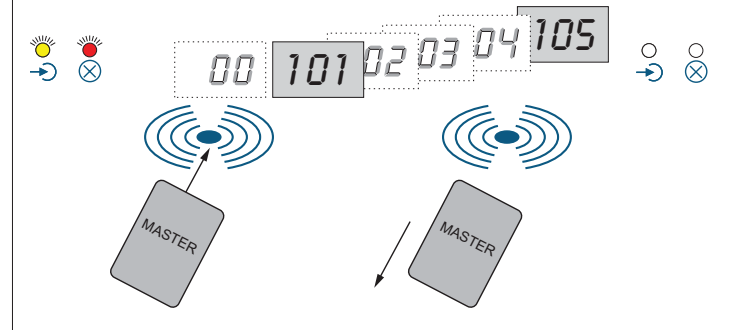

**Mi 2348**

To set relay 2:

- 4) present the card to the reader; you hear the warning beep, the display shows **00** for about 1 second, then the display on the left shows **2** followed by 01 in the two displays on the right. 01 progressively increases up to **63**;
- 5) remove the card when the display shows the correct activation time;
- 6) to exit the programming mode, wait until the  $\Rightarrow$  and  $\otimes$  LED's turn off or present the Master card to the reader and remove it when the display shows **00**.

To modify incorrect entries you must repeat the operations illustrated above.

After you programme Master cards and relay activation time, you can install the reader on the wall and carry out the next operations on the front panel.

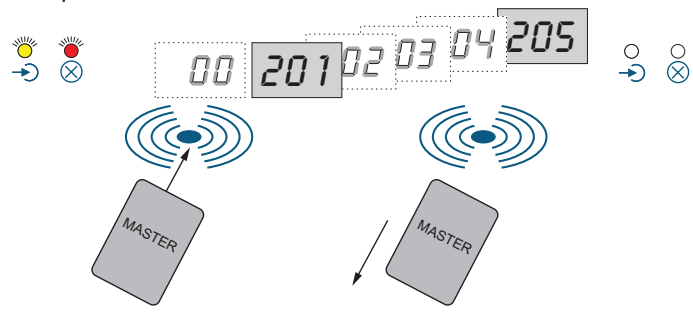

#### **USER SETTING**

To code, cancel or select the relay, present the **Master card** to the reader to access the user setting mode. You hear the confirmation beep. The  $\mathbb{R}$  LED flashes and the display shows the following codes in sequence:

**A00** exit from setup

- **A01** access to "user card coding"
- **A02** access to "user card cancellation"

Remove the card when the display shows the preferred mode.

#### **How to code user cards**

The →>> LED turns ON after you select mode **A01** (see section above). To activate relay 1 only (default setting) go to step 3. Otherwise select the preferred mode as illustrated below:

- 1) present the Master card to the reader; the display shows the following codes in sequence:
	- **00** exit from setup
	- **01** activation of relay 1
	- **02** activation of relay 2
	- **03** simultaneous activation of relay 1 and 2
- 2) Remove the card when the display shows the preferred mode (**00**, **01**, **02** or **03**).
- 3) Present the first user card to the reader. You hear the confirmation beep. The display shows **011**. Remove the card. Present all cards to be programmed with the same operation mode to the reader. Cards have progressive numbers (011, 012, 013, etc.). The numbers of cards that you have programmed and then cancelled are re-used.

**Note**. If some user cards must be programmed to activate the relay in a different mode, you must repeat the operations starting from step 1.

4) After you complete the operation, present the **Master card** to the reader to exit the programming mode and remove it when the display shows **00**.

**Important**. Write down the card number and the user name in order to cancel it if the card is lost or stolen.

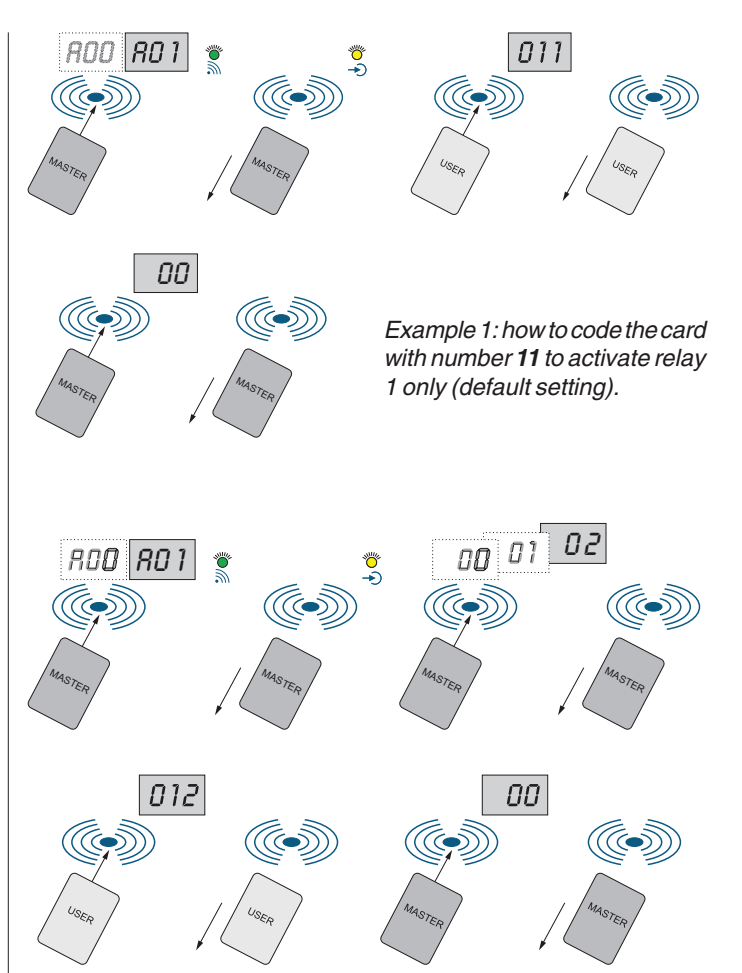

Example: how to code the card with number **12** to activate relay 2 only.

#### **How to cancel user cards**

Present the **Master card** to the reader and remove it when the display shows  $A02$ . The  $\otimes$  LED turns on.

Present the first card to be cancelled to the reader. You hear the confirmation beep and the display shows the number associated with the user card for 1 second. Remove the card.

To cancel more cards, you simply need to present them to the reader. After you complete the operation, wait until the  $\otimes$  LED turns off to exit the cancellation mode. Or present the **Master card** to the reader and remove it. Repeat the operation 3 times until the display shows **000**. Present the Master card to the reader again to confirm exit from cancellation mode.

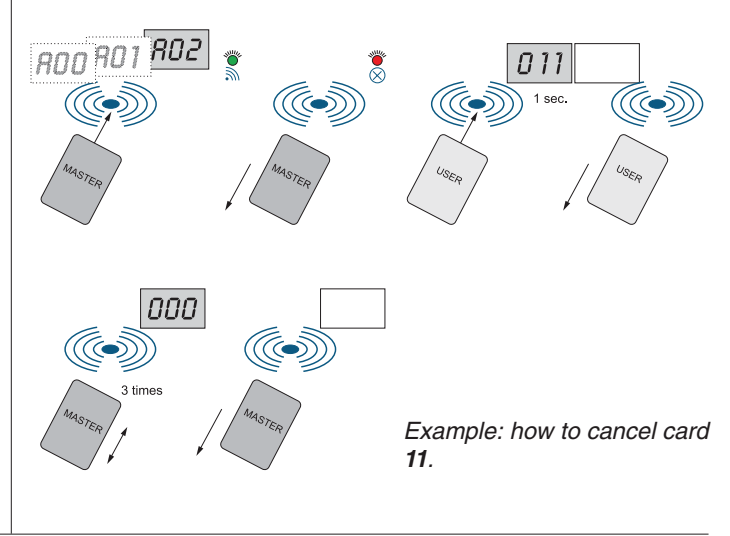

**ENREISA** 

Mi 2348 - 5 -

#### **How to cancel card codes**

This procedure is used to cancel the codes of lost Master and/or user cards.

- 1) Present the **Master card** to the reader and remove it when the display shows  $A02$ . The  $\otimes$  LED turns on.
- 2) Present the Master card to the reader. You hear the confirmation beep and the display shows hundreds in sequence. Remove the card when the display shows the correct number.
- 3) Continue as illustrated in step 2 for tens and units until the display shows the number of the card you want to cancel.
- 4) Present the Master card to the reader to confirm and turn off the display.
- 5) After you complete the procedure, wait until the  $\otimes$  LED turns off to exit the cancellation mode. Or present the **Master card** to the reader and remove it. Repeat the operation 3 times until the display shows **000**. Present the Master card to the reader again to confirm exit from cancellation mode.

To cancel more cards you simply need to repeat the operations illustrated above.

If you select the number of a non-existing card you hear the dissuasion beep and exit the cancellation mode.

**Attention**. If you cancel the code of the Master card you are using by mistake, you must use a different Master card or re-code the same Master card as illustrated in "How to code Master cards".

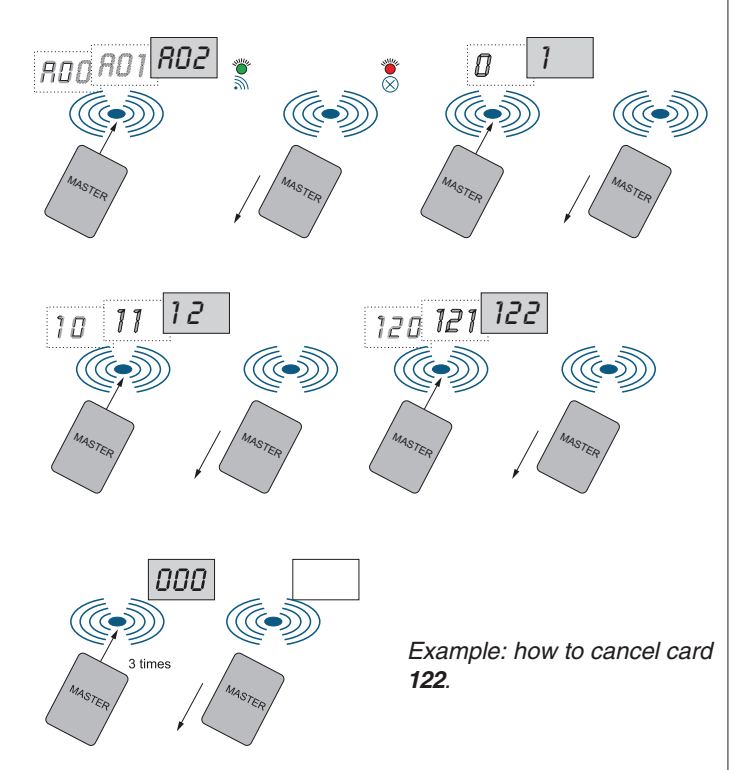

# **How to cancel all Master and user cards**

You can cancel all Master and user cards at the same time To activate this procedure you must disconnect the reader from the power supply and reconnect it while holding the SW1 button on the back pressed. You hear the intermittent beep. Memory cancellation starts after the third beep. The display shows numbers from 500 to 001. The confirmation beep indicates the end of the cancellation procedure. The display turns off.

# **OPERATION**

The following conditions are possible when you present the card to the reader:

- **the card is programmed and recognised by the reader**; the LED flashes (jumper J1 inserted), you hear the confirmation beep, the display shows the user number, the  $\bigcirc$  LED turns green for the set time value and the relay is activated according to the selected mode.
- **the card is recognised by the reader but is not programmed**; the  $\mathbb{R}$  LED flashes (jumper J1 inserted), you hear the dissuasion beep, the display shows E01, the  $\bigcirc$  LED remains red and the relay is not activated.
- **the card is not programmed and not recognised by the reader**; no activation.

#### **Error codes**

The display can show the following errors codes during operation or setup:

- **E01** the card is not programmed (programme the card or replace it with a programmed card)
- **E02** the memory is full (you have reached the maximum number of cards)

#### **DOOR OPENER BUTTON**

You can connect a button to terminals **PB** to activate relay 1 for the set time value.

#### **EMERGENCY**

In case of power failure all the data are recorded in a nonvolatile memory and will not be lost.

# **VERY IMPORTANT**

To comply with the European Standards on Electromagnetic Compatibility and to increase the reliability of the product, it is necessary to connect a suppression device when switching inductive loads i.e. electric releases and electric locks.

The enclosed suppression devices (transil) must be connected as close as possible to the loads (ideally across the terminals. See figure).

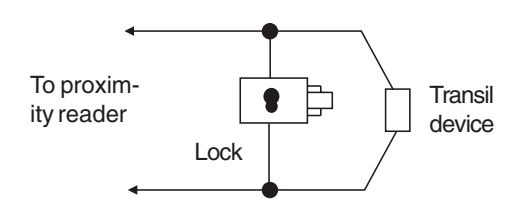

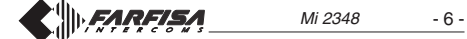

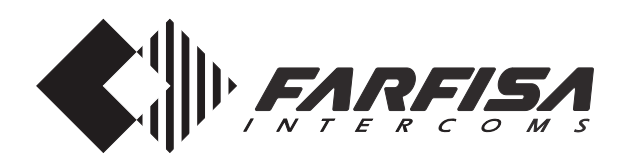

# **LECTEUR DE PROXIMITE POUR LE CONTROLE DES ACCES**

Cet article permet d'activer 2 relais par le biais de cartes électroniques de proximité (cinq sont fournies avec le produit, dont une programmée Master) et on l'applique sur les cadres des plaques de rue Profilo.

# **Données techniques**

 $12Vca/cc \pm 10%$ Absorption au repos 0,1A<br>Absorption maximum 0.25A Absorption maximum 0,25A<br>Tension d'échange 24Vca - 2A Tension d'échange 24V<br>Nombre maximum de cartes 490 Nombre maximum de cartes Nombre maximum de cartes Master 10 Nombre de relais 2 Durée de fermeture des relais de 1 à 63 secondes Distance minimum de reconnaissance 3 cm Durée maximum de reconnaissance 1 seconde Température de fonctionnement  $0^\circ \div +40^\circ \text{C}$ Humidité maximum admissible 85% RH

#### **Bornes**

- **+/A** entrée tension positive ou en alternatif
- **-/A** masse ou entrée tension en alternatif
- **PB** poussoir d'ouverture de la porte
- **NC2** relais 2 normalement fermé
- **NA2** relais 2 normalement ouvert
- **C2** commun du relais 2
- **NC1** relais 1 normalement fermé
- **NA1** relais 1 normalement ouvert
- **C1** commun du relais 1

#### **Caractéristiques**

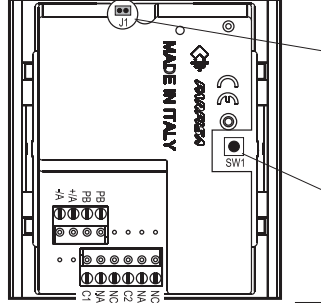

**J1**. Pontet pour activer/désactiver l'allumage de la Led Pontet inséré =Led activée Pontet enlevé =Led éteinte

**SW1**. Bouton pour entrer en programmation des cartes Master

Point de majeure réception/transmission des codes. Positionner la partie centrale des cartes le plus près possible du cercle central.

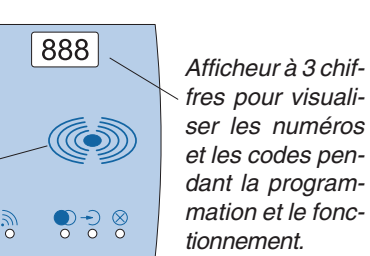

- **Led de reconnaissance des cartes**. Allumée pendant la reconnaissance des cartes.
- **Led d'activation du relais**. Rouge: les relais sont désactivés; vert: les relais sont activés.
- **Led de programmation des cartes**. Allumée pendant la programmation des cartes.
- **Led de suppression et de programmation des cartes Master**. ⊗ Allumée pendant la programmation/suppression des cartes Master et la suppression des cartes utilisateurs.

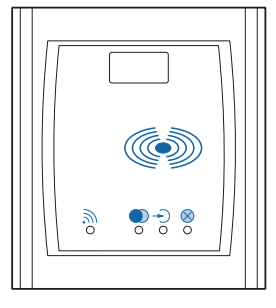

# **Art. FP52PL**

**Mi 2348**

#### **PROGRAMMATIONS DE SYSTEME**

L'article doit être programmé de manière à reconnaître les cartes Master et à établir la durée d'activation des relais.

#### **Coder les cartes Master**

Pour coder les cartes Master (de 1 à 10), procéder comme suit:

- 1) appuyer 2 fois sur le poussoir **SW1** situé en face arrière du dispositif. La première pression active une tonalité de confirmation qui dure environ 1 seconde: l'afficheur visualise le symbole **A00.** La seconde, qui doit s'effectuer pendant l'émission du signal acoustique, détermine la mise sous tension simultanée des Leds  $\rightarrow$  et  $\otimes$ . Si aucune carte n'est positionnée en proximité du dispositif dans les 50 secondes qui suivent, on quitte la phase de programmation et l'article se rétablit à son normal fonctionnement.
- 2) positionner une carte en proximité du dispositif: on entend une tonalité de confirmation, la Led  $\frac{1}{2}$  commence à clignoter et l'afficheur visualise l'identité de la carte. Les numéros associés sont progressifs de 01 à 10. La carte 01 est fournie avec le produit.

On peut toujours programmer une carte Master en cas d'urgence; si le numéro maximum (10) a déjà été atteint, le codage d'une carte supplémentaire supprime et remplace la dixième position.

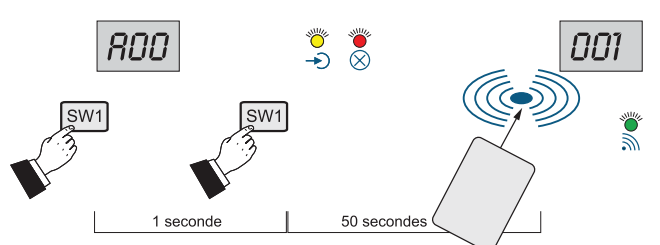

#### **Supprimer les cartes Master** Voir le paragraphe «**supprimer les codes des cartes**».

#### **Durée de l'activation des relais**

Avec une carte Master, on peut programmer le temps de durée d'activation des relais 1 et 2. De série, l'article est fourni avec une durée d'activation des relais de 1 seconde.

Pour modifier la programmation du relais 1, il faut:

- 1) si les Leds  $\rightarrow$  et  $\otimes$  sont encore allumées, procéder comme détaillé dans les paragraphes successifs, sinon entrer en phase de programmation, comme indiqué au poste 1 du chapitre précédent;
- 2) positionner la carte Master en proximité du dispositif et la maintenir dans cette position; on entend une tonalité de signalisation, l'afficheur visualise les chiffres **00** pendant environ 1 seconde, ensuite, sur l'afficheur de gauche, le chiffre **1** suivi sur les deux de droite du chiffre 01 que l'on peut augmenter de manière séquentielle jusqu'à **63**;
- 3) lorsque la durée désirée est affichée, éloigner la carte.

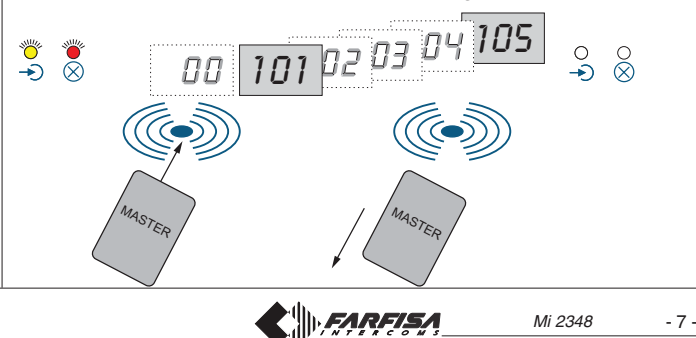

Pour la programmation du relais 2, il faut:

- 4) approcher de nouveau la carte du dispositif; on entend la tonalité de signalisation et l'afficheur visualise les chiffres**00** pendant environ 1 seconde, ensuite, sur l'afficheur de gauche, le chiffre **2** suivi dans les deux de droite du chiffre 01 que l'on peut augmenter de manière séquentielle jusqu'à **63**;
- 5) lorsque la durée désirée est affichée, éloigner la carte;
- 6) pour quitter la phase de programmation, attendre l'extinction des Leds  $\rightarrow$  et  $\otimes$  ou positionner en proximité du dispositif l'une des cartes Master et l'en éloigner lorsque l'afficheur visualise **00**.

Pour corriger une valeur saisie par erreur, il faut répéter les opérations précédentes.

Après avoir programmé les cartes Master et la durée d'activation des relais, on peut fixer le dispositif au mur car les opérations successives s'effectuent directement sur la plaque.

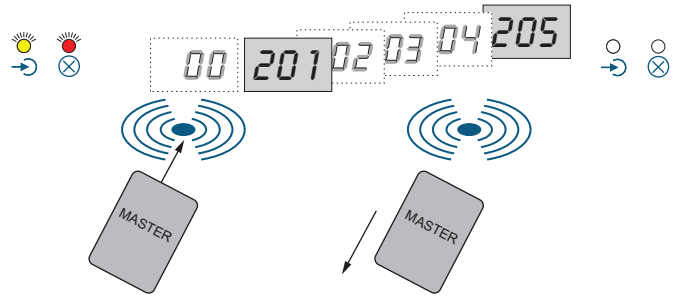

# **PROGRAMMER LES UTILISATEURS**

Pour coder, supprimer ou choisir le relais à activer, il faut entrer en mode «programmer les utilisateurs» en positionnant en proximité du dispositif une **carte Master**; on entend une tonalité de confirmation, la Led sommence à clignoter et les codes suivants s'alternent sur l'afficheur:

- **A00** sortie
- **A01** entrer en mode «coder les cartes utilisateurs»
- **A02** entrer en mode «supprimer les cartes utilisateurs»

Lorsque le mode désiré est affiché, éloigner la carte.

#### **Coder les cartes utilisateurs**

Après avoir sélectionné le mode **A01** (voir paragraphe précédent), la Led  $\rightarrow$  s'allume. Si l'on veut activer uniquement le relais 1 (programmation d'usine), passer directement au poste 3, sinon sélectionner le mode désiré comme détaillé ci de suite:

- 1) positionner de nouveau la carte Master en proximité du dispositif; les codes suivants s'alternent sur l'afficheur:
	- **00** quitter la phase de programmation
	- **01** activer le relais 1
	- **02** activer le relais 2
	- **03** activer simultanément les relais 1 et 2
- 2) Lorsque le mode désiré est affiché (**00**, **01**, **02** ou **03**), éloigner la carte.
- 3) Positionner en proximité du dispositif la première carte utilisateur que l'on veut coder; on entend une tonalité de confirmation et l'afficheur visualise le numéro **011**. Eloigner la carte. Positionner en proximité du dispositif, l'une après l'autre, toutes les cartes qui doivent avoir le même mode de fonctionnement. Les numéros des cartes sont progressifs (011, 012, 013, etc.) en utilisant également les numéros de cartes précédemment programmées et supprimées par la suite.

**Note**. Si certains utilisateurs doivent activer les relais de manière différente, répéter les opérations à partir du poste 1.

4) Lorsque le codage des cartes est terminé, pour quitter la programmation, positionner la **carte Master** en proximité du dispositif et l'en éloigner lorsque l'afficheur visualise **00**.

**Important**. Noter le numéro de la carte et le nom de l'utilisateur auquel il a été attribué pour pouvoir le supprimer en cas de perte ou de vol.

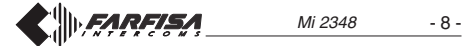

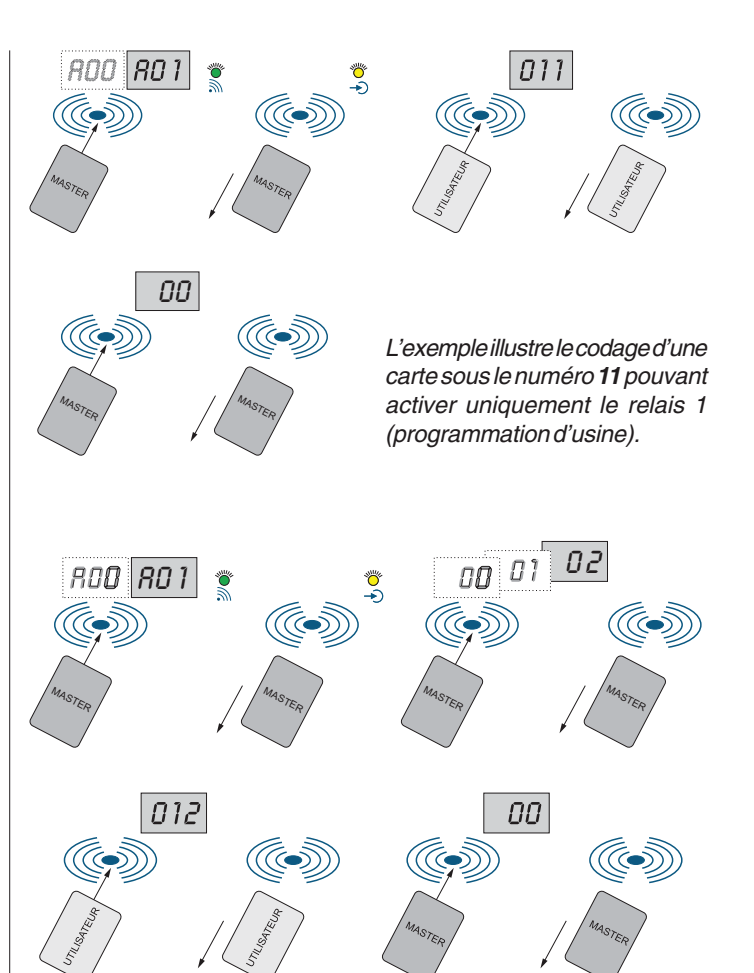

L'exemple illustre le codage d'une carte sous le numéro **12** pouvant activer uniquement le relais 2.

#### **Supprimer les cartes utilisateurs**

Positionner en proximité du dispositif l'une des **cartes Master** et l'en éloigner lorsque l'afficheur visualise le symbole **A02**. La Led s'allume.

Positionner en proximité du dispositif la première carte utilisateur que l'on veut supprimer; on entend une tonalité de confirmation et l'afficheur visualise le numéro associé à la carte utilisateur pendant une seconde. Eloigner la carte. Pour supprimer d'autres cartes, il suffit de les approcher au dispositif au fur et à mesure.

Lorsque la suppression des cartes est terminée, il faut attendre l'extinction de la Led <sub>( $\otimes$ ) ou approcher et éloigner la **carte Master** 3 fois</sub> de suite; l'afficheur visualise le symbole **000**. Positionner de nouveau la carte Master en proximité du dispositif pour confirmer que vous voulez quitter la phase de suppression.

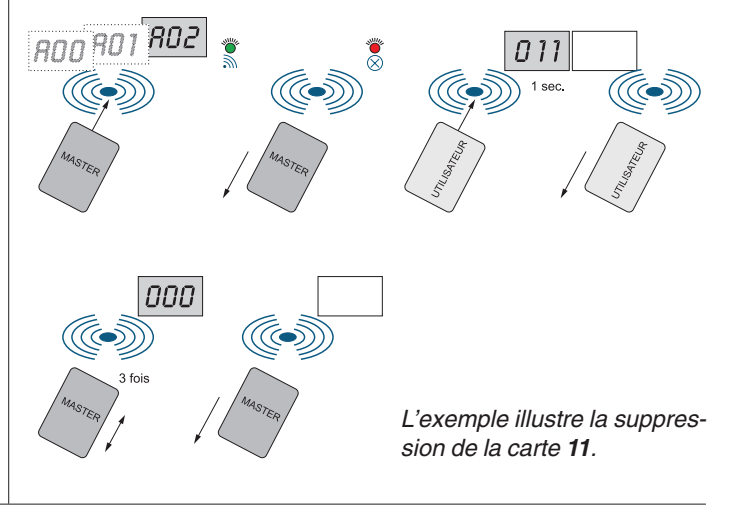

#### **Supprimer les codes des cartes**

Cette procédure est nécessaire pour supprimer les codes des cartes Master et/ou les codes des cartes utilisateurs perdues.

- 1) Positionner l'une des **cartes Master** en proximité du dispositif et l'en éloigner lorsque l'afficheur visualise le symbole **A02**. La Led s'allume.
- 2) Positionner de nouveau la carte Master en proximité du dispositif; on entend une tonalité de confirmation. L'afficheur visualise de manière séquentielle et alternée les chiffres des centaines. Lorsque le chiffre désiré est affiché, éloigner la carte.
- 3) Procéder comme détaillé au poste 2 pour les dizaines et les unités, jusqu'à afficher le numéro de la carte que l'on veut supprimer.
- 4) Approcher la carte Master pour confirmer la suppression du numéro sélectionné et éteindre l'afficheur.
- 5) Lorsque la suppression des cartes est terminée, il faut attendre l'extinction de la Led  $\otimes$  ou approcher et éloigner la **carte Master** 3 fois de suite; l'afficheur visualise le symbole **000**. Positionner de nouveau la carte Master en proximité du dispositif pour confirmer que vous voulez quitter la phase de suppression.

Pour supprimer d'autres cartes, il suffit de répéter les opérations détaillées plus haut.

Si l'on sélectionne le numéro d'une carte qui n'existe pas, on entend une tonalité de dissuasion et on quitte la phase de programmation.

**Attention**. Si par erreur on supprime le code de la carte Master que l'on est en train d'utiliser, il faut se procurer une autre carte Master ou coder de nouveau celle supprimée en procédant comme détaillé dans le paragraphe «coder les cartes Master».

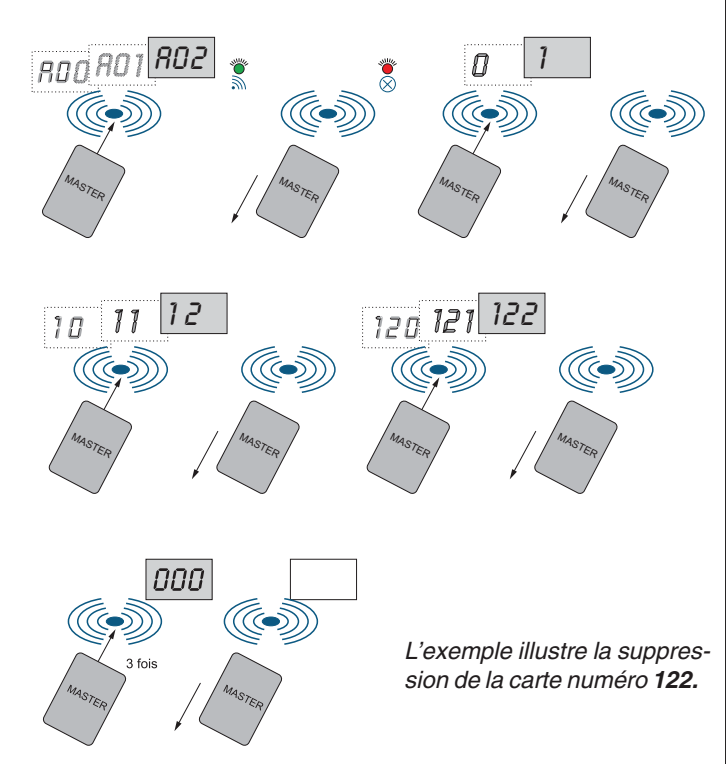

# **Supprimer toutes les cartes Master et utilisateurs**

On peut effacer en une seule opération toutes les cartes Master et utilisateurs. Pour activer cette procédure, il faut mettre le dispositif hors tension, le remettre sous tension en maintenant appuyé le poussoir SW1 situé en face arrière. On entend une tonalité intermittente ; après la troisième tonalité, l'effacement de la mémoire commence et, en ordre décroissant, les numéros de 500 à 001 seront affichés. La fin de la procédure est signalée par une tonalité de confirmation et par l'extinction de l'afficheur.

#### **FONCTIONNEMENT**

Lorsque l'on positionne une carte en proximité du dispositif, les situations peuvent être les suivantes:

- **carte programmée et reconnue par le dispositif**; la Led **constantent entrance** (si le pontet J1 est inséré), on entend la tonalité de confirmation, l'afficheur visualise le numéro de l'utilisateur, la Led (c) vire au vert pour la durée programmée et le relais s'active en fonction du mode choisi pour cette carte.
- **carte non programmée mais reconnue par le dispositif**; la Led solignote (si le pontet J1 est inséré), on entend la tonalité de dissuasion, l'afficheur visualise le code E01, la Led neste rouge et le relais ne s'active pas.
- **carte non programmée et non reconnue par le dispositif**; rien ne s'active.

#### **Codes erreur**

Pendant le fonctionnement ou les programmations, l'afficheur peut visualiser les codes suivants:

- **E01** carte non programmée (programmer la carte ou la remplacer par une programmée)
- **E02** mémoire pleine (on a atteint le nombre maximum de cartes)

#### **POUSSOIR D'OUVERTURE DE LA PORTE**

Un éventuel poussoir branché aux bornes **PB** permet d'activer le relais 1 pour la durée programmée.

#### **EMERGENCE**

En cas de coupure de courant, toutes les programmation reste en mémoire en mode permanent.

# **IMPORTANT**

Conformément à la Directive Européenne sur la Compatibilité Electromagnétique et pour augmenter la fiabilité du produit, il faut connecter un dispositif de suppression des dérangements quand on commande une charge inductive, par exemple une serrure électrique.

Les suppresseurs inclus (transil) doivent être connectés le plus près possible de la charge (théoriquement directement sur les terminaux de la charge même).

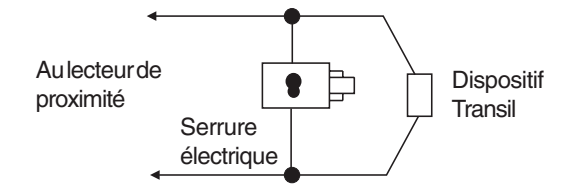

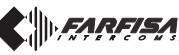

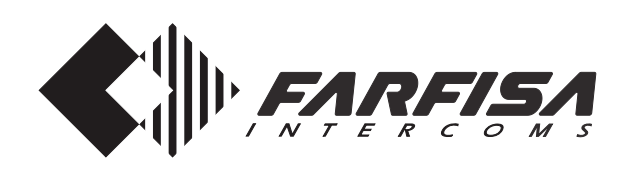

# **ED LECTOR DE PROXIMIDAD PARA CONTROL DE ACCESOS**

El artículo, que permite la activación de 2 relés a través de tarjetas electrónicas de proximidad (cinco están suministradas con el producto, una de ellas programada Master), se aplica en los marcos de las placas de calle serie Profilo.

#### **Datos técnicos**

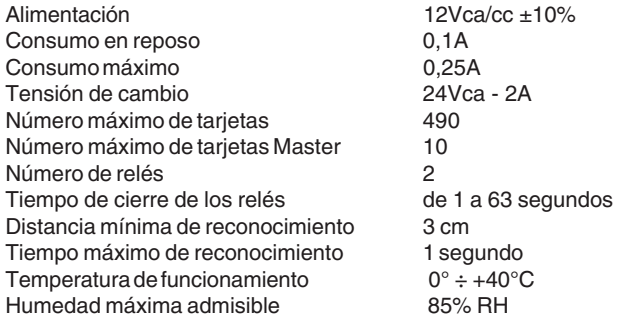

#### **Bornes**

- **+/A** entrada tensión positiva o alterna
- **-/A** masa o entrada tensión alterna
- **PB** botón abre-puerta
- **NC2** cambio normalmente cerrado del relé 2
- **NA2** cambio normalmente abierto del relé 2
- **C2** común de cambio del relé 2
- **NC1** cambio normalmente cerrado del relé 1
- **NA1** cambio normalmente abierto del relé 1 **C1** común de cambio del relé 1

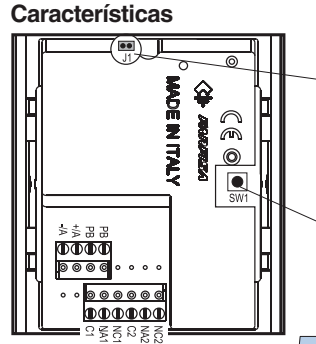

**J1**. Puente para habilitar/inhabilitar el encendido del led $\mathbb{R}$ Puente insertado=led habilitado Puente levantado=led apagado

**SW1**. Pulsador para entrar en programación tejer Máster

Punto de mayor recepción/transmisión de códigos. Colocar la parte central de las tarjetas lo más cerca posible al círculo central.

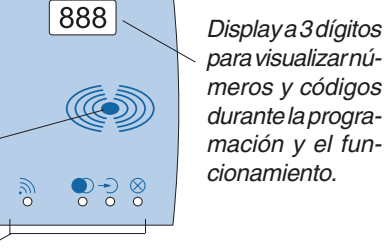

- **Led de reconocimiento tarjetas**. Encendido durante el reconocimiento de las tarjetas.
- **Led de activación relé**. Con color rojo, los relés no están activados. Con color verde, los relés están activados.
- **Led de programación tarietas**. Encendido durante la programación de las tarjetas.
- **Led de borrado y programación tarjetas Master**. Encendido  $\otimes$ durante programación/borrado de las tarjetas Master y borrado de las tarjetas de usuario.

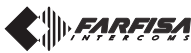

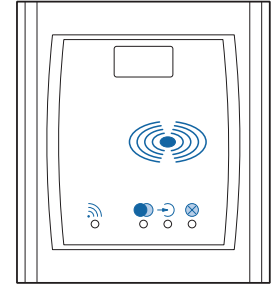

# **Art. FP52PL**

#### **PROGRAMACIONES DE SISTEMA**

Hay que programar el artículo para que pueda reconocer las tarjetas Master y configurar el tiempo de activación de los relés.

#### **Codificación de tarjetas Master**

Para codificar las tarjetas Master (1 a 10), proceder del siguiente modo:

- 1) Presionar 2 veces el botón **SW1** que se encuentra en la parte posterior del artículo. La primera presión habilitará un tono de confirmación de aprox. 1 seg. de duración y en pantalla se visualiza **A00**; la segunda presión, que se debe producir durante la señal acústica, determinará el encendido simultáneo de los leds  $\rightarrow$  y  $\otimes$ . Si dentro de unos 50 segundos no se le acerca ninguna tarjeta, al aparato sale de la fase de programación y vuelve a su funcionamiento normal.
- 2) Acercar una tarjeta. Se oye un tono de confirmación, el led  $\mathbb{R}$ parpadea y en pantalla aparece el identificativo de la tarjeta. Los números asociados son progresivos de 01 a 10. La tarjeta Master 01 está suministrada con el producto.

En caso de urgencias, siempre es posible programar una tarjeta Master; en caso de llegar al número máximo (10), la codificación de una tarjeta más se va a sobrescribir a la décima posición.

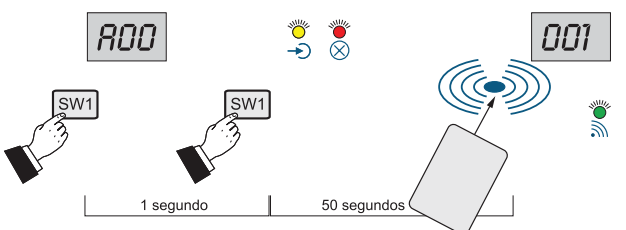

# **Borrado de tarjetas Master** Ver párrafo «**borrado de códigos de tarjetas**».

#### **Tiempo de activación relés**

Con una tarjeta Master se puede programar el tiempo de activación de los relés 1 y 2. De la factoría el artículo se suministra con un tiempo de activación de los relés igual a 1 segundo.

Para variar la programación del relé 1, hay que hacer lo siguiente:

- 1) si los leds  $\rightarrow$  y  $\odot$  aún están encendidos, actuar como se describe en los párrafos siguientes, en caso contrario pasar a la fase de programación Master como se indica en el punto 1 del capítulo anterior;
- 2) acercar la tarjeta Master al dispositivo, y tratar de no alejarla; se oye un tono de aviso, en pantalla aparecen los dígitos **00** por aprox. 1 segundo, luego en el display de izquierda el dígito**1** seguido en los displays de derecha del dígito 01, que irá aumentando en secuencia hasta llegar a **63**;

3) alejar la tarjeta cuando aparece el tiempo de duración elegido.

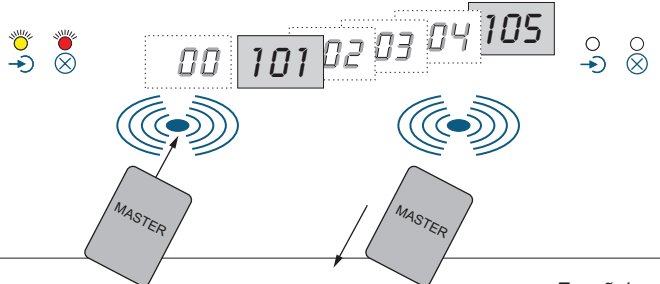

Español

**Mi 2348**

Para programar el relé 2, hay que:

- 4) acercar de nuevo la tarjeta; se oye un tono de aviso, en pantalla aparecen los dígitos **00** por aprox. 1 segundo, luego en el display de izquierda el dígito **2** seguido en los displays de derecha del dígito 01, que irá aumentando en secuencia hasta llegar a **63**;
- 5) alejar la tarjeta cuando aparece el tiempo de duración elegido;
- 6) para salir de la fase de programación esperar hasta que los leds  $\rightarrow$ 
	- $y(x)$ se apaguen, o acercar una de las tarjetas Master al dispositivo y alejarla cuando en pantalla aparece **00**.

Para corregir un valor introducido erróneamente es preciso repetir los pasos arriba indicados.

Después de programar las tarjetas Master y el tiempo de activación de los relés, se puede afianzar el dispositivo a la pared, porque las operaciones siguientes se ejecutan directamente en la parte anterior de la placa.

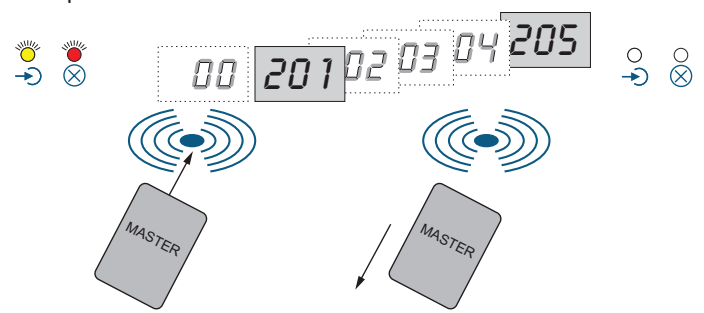

#### **PROGRAMACIÓN DE USUARIOS**

Para codificar, borrar o seleccionar el relé que se quiere accionar, hay que entrar en el modo «programación de usuarios» acercando al dispositivo una **tarjeta Master**. Se oye el tono de confirmación, el led parpadea y en pantalla se alternan los códigos siguientes:

#### **A00** salida

- **A01** entrada en «codificación tarjetas de usuarios
- **A02** entrada en «borrado tarjetas de usuarios»

Alejar la tarjeta cuando se visualiza el modo elegido.

#### **Codificación de tarjetas de usuarios**

Después de seleccionar el modo **A01** (ver párrafo anterior), el led se enciende. Si se quiere activar solo el relé 1 (programación de factoría) pasar directamente al paso 3, en caso contrario seleccionar el modo deseado como se describe a continuación:

- 1) Acercar de nuevo al dispositivo la tarjeta Master; en pantalla se alternan los códigos siguientes:
	- **00** salida de la fase de programación
	- **01** accionamiento relé 1
	- **02** accionamiento relé 2
	- **03** accionamiento relés 1 y 2 simultáneamente
- 2) Alejar la tarjeta cuando en pantalla aparece el modo deseado (**00**, **01**, **02** ó **03**).
- 3) Acercar al dispositivo la primera tarjeta de usuario a codificar; se oye un tono de confirmación y en pantalla aparece el número **011**. Alejar la tarjeta. Acercar en secuencia todas las tarjetas que deberán tener el mismo modo de funcionamiento. Los números de las tarjetas serán progresivos (011, 012, 013, etc.), utilizando incluso los números de tarjetas anteriormente programadas y luego borradas.

**Nota**. Si diversas tarjetas de usuarios deben accionar los relés en modo distinto, repetir los pasos a partir del punto 1.

4) Para salir de la programación una vez finalizada la codificación de las tarjetas, acercar la **tarjeta Master** y alejarla cuando en pantalla aparece **00**.

**Importante**. Apuntarse el número de la tarjeta y el nombre del usuario a quien esa tarjeta se le ha asignado para poderlo borrar en caso de extravío o robo.

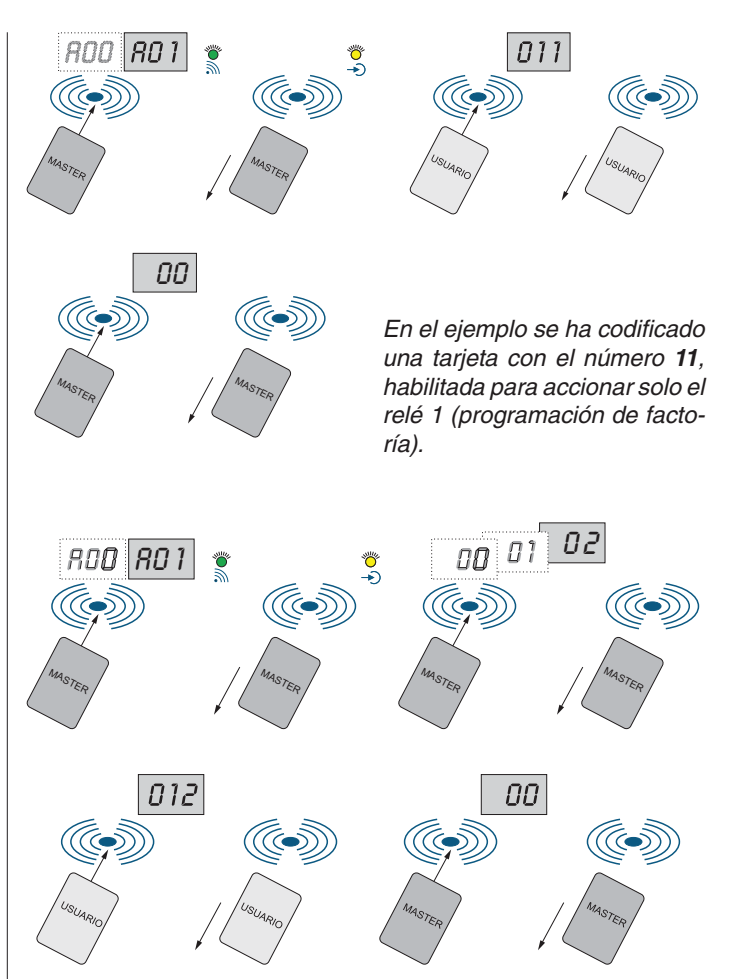

En el ejemplo se ha codificado una tarjeta con el número **12**, habilitada para accionar solo el relé 2.

#### **Borrado de tarjetas de usuarios**

Acercar a la placa una de las **tarjetas Master** y alejarla cuando en pantalla aparece  $A02$ . El led  $\otimes$  se enciende.

Acercar a la placa la primera tarjeta a borrar; se oye un tono de confirmación y en pantalla aparece el número asociado a la tarjeta de usuario por un segundo. Alejar la tarjeta.

Para borrar más tarjetas bastará acercarlas en secuencia al dispositivo.

Una vez finalizada, para salir de la fase de borrado de tarjetas hay que esperar hasta que el led  $\otimes$  se apague o si no, acercar y alejar la **tarjeta Master** por 3 veces; en pantalla aparece **000**. Acercar de nuevo la tarjeta Master para confirmar la salida de la fase de borrado.

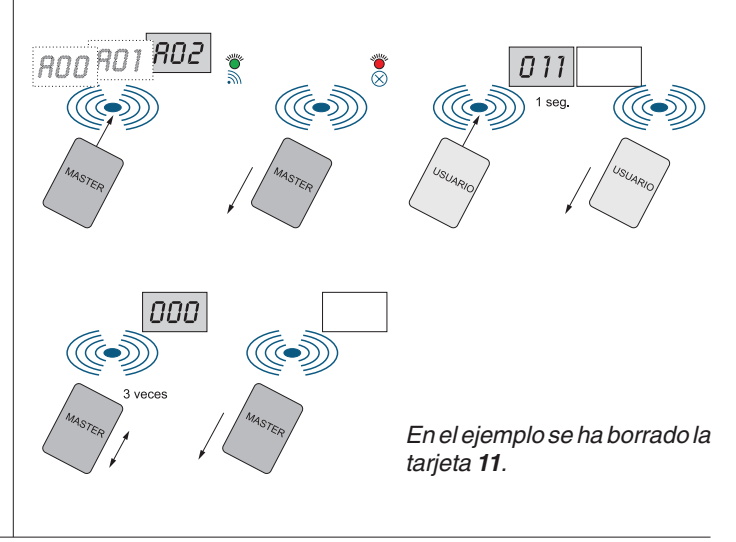

**ENREISA** 

Mi 2348 - 11 -

#### **Borrado de códigos de tarjetas**

Este es el procedimiento necesario para borrar los códigos de las tarjetas Master y/o los códigos de las tarjetas de usuarios extraviadas.

- 1) Acercar al dispositivo una de las **tarjetas Master** y alejarla cuando en pantalla aparece  $\mathsf{A}02$ . El led  $\otimes$  se enciende.
- 2) Acercar de nuevo la tarjeta Master; se oye un tono de confirmación y en pantalla se alternan de forma secuencial los dígitos de centenas. Alejar la tarjeta en correspondencia del dígito deseado.
- 3) Proceder como se describe en el paso 2 para las decenas y las unidades, hasta visualizar el número de la tarjeta a borrar.
- 4) Acercar la tarjeta Master para confirmar el borrado del número seleccionado y apagar la pantalla.
- 5) Una vez finalizada, para salir de la fase de borrado de tarjetas hay que esperar hasta que el led  $\otimes$  se apague o si no, acercar y alejar la **tarjeta Master** por 3 veces hasta que en pantalla aparece **000**; luego acercar de nuevo la tarjeta Master para confirmar la salida de la fase de borrado.

Para borrar más tarjetas bastará repetir los pasos arriba indicados. Al seleccionar el número de una tarjeta inexistente se oye un tono de disuasión y se sale de la fase de borrado.

**Atención**. Si por error se ha borrado el código de la tarjeta Master con que se está trabajando, hay que hacer uso de otra tarjeta Master o codificar de nuevo la misma como se describe en el párrafo «codificación de tarjetas Master».

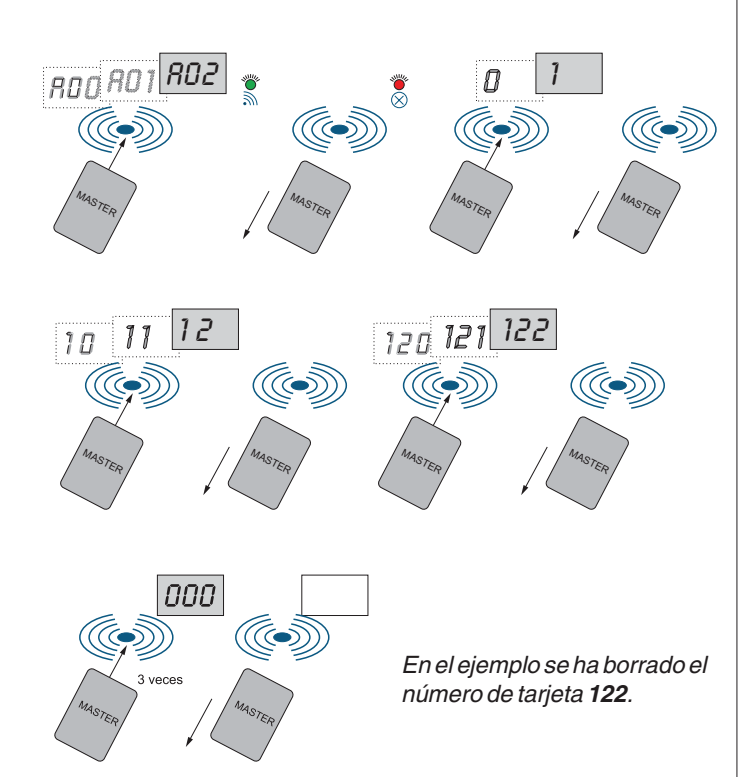

# **Borrado de todas las tarjetas Master y de usuarios**

Es posible borrar simultáneamente todas las tarjetas Master y de usuarios. Para activar este proceso hay que desconectar el dispositivo de la alimentación y conectarlo de nuevo manteniendo presionado el botón SW1 colocado en la parte posterior. Se oye un tono intermitente; tras el tercer tono se inicia el borrado de la memoria y en pantalla se visualizan en orden decreciente los números de 500 a 001. La finalización del proceso la señalizan un tono de confirmación y el apagado de la pantalla.

# **FUNCIONAMIENTO**

Al acercar una tarjeta al dispositivo, se puede tener la situación siguiente:

- **tarjeta programada y reconocida por el dispositivo**; el led parpadea (si el puente J1 está insertado), se oye el tono de confirmación, en pantalla aparece el número del usuario, el led  $\bigcirc$ pasa a verde por el tiempo programado y el relé se activa de acuerdo al modo elegido para esa tarjeta.
- **tarjeta no programada pero reconocida por el dispositivo**; el led parpadea (si el puente J1 está insertado), se oye el tono de disuasión, en pantalla aparece el código E01, el led  $\bigcirc$  se mantiene rojo y el relé no se habilita.
- **tarjeta no programada y no reconocida por el dispositivo**; no se habilita nada.

#### **Códigos de error**

Durante el funcionamiento o las programaciones, en pantalla pueden aparecer los siguientes códigos:

- **E01** tarjeta no programada (programar la tarjeta o sustituirla por una programada)
- **E02** memoria agotada (se ha llegado al número máximo de tarjetas)

#### **BOTÓN ABRE-PUERTA**

El eventual botón conectado a los bornes **PB** permite la activación del relé 1 por el tiempo programado.

#### **EMERGENCIA**

En ausencia de energía eléctrica todos los datos quedan en memoria de modo permanente.

#### **IMPORTANTE**

Para el fin de obedecer a la Directiva Europea sobre la Compatibilidad Electromagnética, y también para mejorar la seguridad del producto es necesario conectar un dispositivo de supresión de estorbos al mando de una carga inductiva, por ejemplo una cerradura eléctrica. Los supresores incluidos (transil) se deben conectar lo más cerca posible al mando (en teoría, directamente en los terminales del mismo).

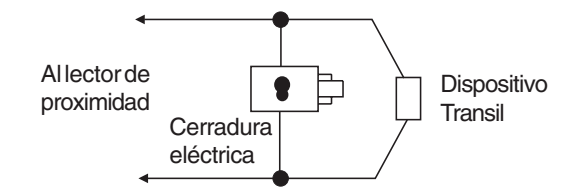

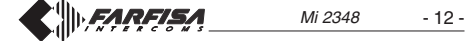

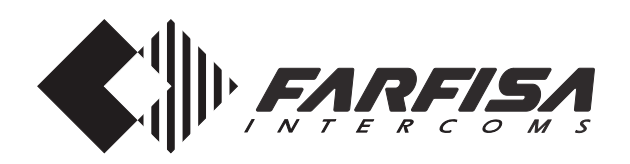

# **LEITOR DE PROXIMIDADE PARA CONTROLE DOS ACESSOS**

O artigo possibilita a ativação de 2 relés através de cartões eletrônicos de proximidade (cinco são anexadas ao produto das quais uma programada Master) e aplica-se sobre as armações das botoneiras série Profilo.

#### **Dados técnicos**

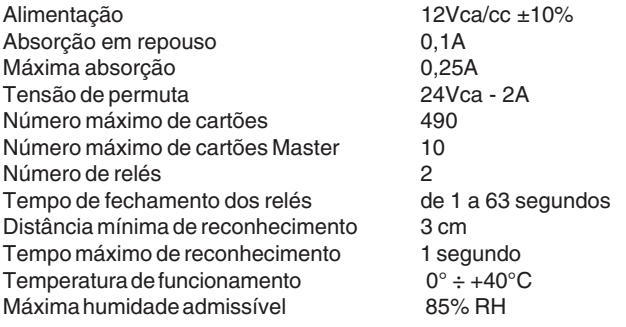

#### **Terminais**

- **+/A** entrada tensão positiva ou alternada
- **-/A** massa ou entrada tensão alternada
- **PB** botão abri-porta
- **NC2** permuta normalmente fechada do relé 2
- **NA2** permuta normalmente aberta do relé 2
- **C2** permuta comum do relé 2
- **NC1** permuta normalmente fechada do relé 1
- **NA1** permuta normalmente aberta do relé 1
- **C1** permuta comum do relé 1

#### **Características**

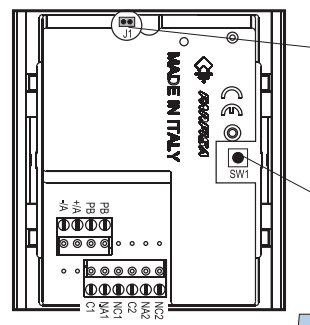

**J1**. Pontinho para ativar/desativar o acendimento do led $\mathbb{R}$ Pontinho inserido=led ativado Pontinho retirado=led apagado

**SW1**. Botão para entrar em programação cartões Master

Ponto de maior recepção/transmissão de códigos. Posicionar a parte central dos cartões o mais próximo possível do círculo central.

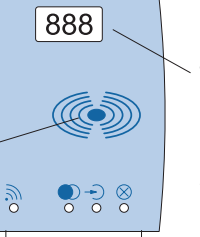

Display com 3 algarismos para visualizar números e códigos durante a programação e o funcionamento.

- **Led reconhecimento cartões**. Acesso durante o reconhecimento 二 dos cartões.
- **Led ativação relé**. Na cor vermelha os relés não são ativados. Na cor verde os relés são ativados.
- **Led programação cartões**. Acesso durante a programação dos cartões.
- **Led cancelamento e programação cartões Master**. Acesso ⊗ durante a programação/cancelamento dos cartões Master e cancelamento dos cartões dos usuários.

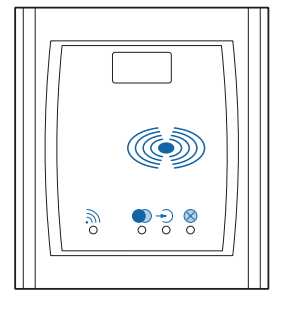

# **Art. FP52PL**

**Mi 2348**

#### **PROGRAMAÇÃO DE SISTEMA**

O artigo deve ser programado para reconhecer os cartões Master e ajustar a duração da ativação dos relés.

#### **Codificação cartões Master**

Para codificar os cartões Master (de 1 a 10) proceder da seguinte maneira:

- 1) Pressionar 2 vezes o botão **SW1** colocado na parte detrás do artigo. A primeira pressão ativa um som de confirmação com a duração de aproximadamente 1 segundo e visualiza no display **A00**; a segunda, que deve ocorrer durante o sinal acústico, determina o acendimento simultâneo dos leds  $\rightarrow$  e  $\otimes$ . Se dentro de 50 segundos não se aproximar uma carteira, deixa-se a fase de programação e retornase ao funcionamento normal.
- 2) Aproximar um cartão; será ouvido um som de confirmação, o led $\mathbb{R}$ irá lampejar e no display aparecerá a identificação do cartão. Os números associados são progressivos de 01 a 10. O cartão Master 01 é fornecida com o produto.

Em caso de emergência, sempre é possível programar uma carteira Master; se o número máximo (10) tiver sido alcançado, a codificação de um ulterior cartão irá sobrescrever a décima posição.

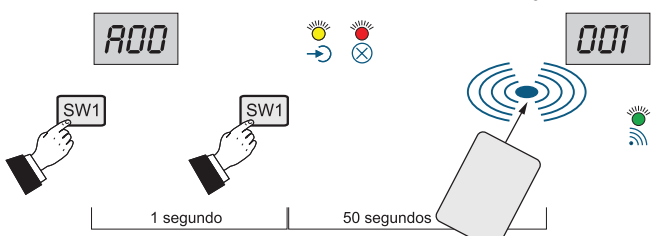

# **Cancelamento cartões Master**

Ver o parágrafo "**cancelamento códigos cartões**".

#### **Duração ativação relé**

Com um cartão Master pode-se programar o tempo de duração da ativação dos relés 1 e 2. O artigo é fornecido, de série, com o tempo de ativação dos relés equivalente a 1 segundo.

Para variar a programação do relé 1, é necessário:

- 1) Se os leds  $\bigcirc$  e  $\otimes$  ainda estiverem acesos, operar como descrito nos parágrafos sucessivos; caso contrário, entrar na fase de programação Master como indicado no item 1 do capítulo precedente;
- 2) Aproximar o cartão Master ao dispositivo e não afastá-lo; será ouvido um som de aviso, no display aparecerão os algarismos **00** por aproximadamente 1 segundo, em seguida, no display à esquerda, o algarismo **1** seguido nos dois à direita pelo algarismo 01 que aumentará, progressivamente, até **63**;
- 3) Afastar o cartão quando aparecer o tempo de duração solicitado.

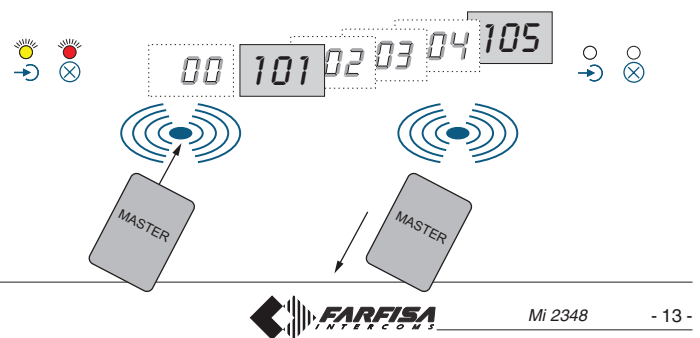

Para a programação do relé 2, é necessário:

- 4) Aproximar nuovamente o cartão; será ouvido um som de aviso e no display aparecerão os algarismos **00** por aproximadamente 1 segundo, em seguida, no display à esquerda, o algarismo **2** seguido nos dois à direita pelo algarismo 01 que aumentará, progressivamente, até **63**;
- 5) Afastar o cartão quando aparecer o tempo de duração solicitado;
- 6) para sair da fase de programação, aguardar o desligamento dos  $\text{leds-}\text{Dec}(\text{\textbf{X}})$  ou aproximar um dos cartões Master ao dispositivo e afastá-lo quando aparecer no display **00**.

Para corrigir um valor inserido erroneamente, é necessário repetir as operações precedentes.

Após a programação dos cartões Master e o tempo de ativação dos relés, pode-se fixar o dispositivo na parede, já que as operações sucessivas efetuam-se diretamente no frontal da placa.

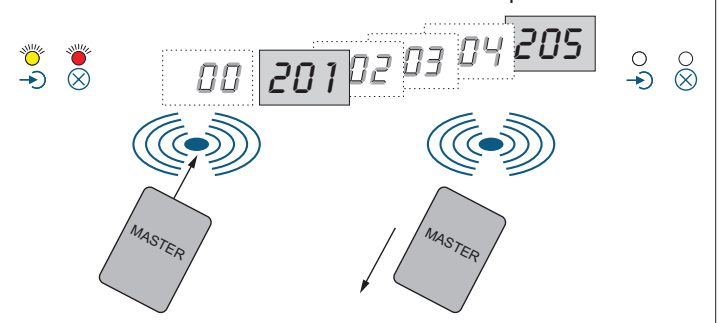

#### **PROGRAMAÇÃO USUÁRIOS**

Para codificar, cancelar ou escolher o relé a ser acionado, é necessário entrar na modalidade "programação usuários", aproximando ao dispositivo um **cartão Master**; será ouvido um som de confirmação, o led  $\mathbb N$  lampeja e no display alternam-se os seguintes códigos:

#### **A00** saída

- **A01** entrada em "codificação cartões usuários"
- **A02** entrada em "cancelamento cartões usuários"

Afastar o cartão quando a modalidade for visualizada.

#### **Codificação cartões usuários**

Após a seleção da modalidade **A01** (ver parágrafo precedente), o led Se acenderá. Caso deseje-se ativar somente o relé 1 *(programação*) de fábrica) ir diretamente ao item 3, caso contrário, selecionar a modalidade solicitada como ilustrado a seguir:

- 1) Aproximar o cartão Master novamente ao dispositivo, no display alternam-se os seguintes códigos:
	- **00** saída da fase de programação
	- **01** ativação relé 1
	- **02** ativação relé 2
	- **03** ativação relés 1 e 2 simultaneamente
- 2) Afastar o cartão quando aparecer no display a modalidade desejada (**00**, **01**, **02** ou **03**).
- 3) Aproximar ao dispositivo o primeiro cartão usuário a ser codificado, se ouvirá um som de confirmação e no display aparecerá o número **011**. Afastar o cartão. Aproximar, em sequência, todos os cartões que devem ter a mesma modalidade de funcionamento. Os números dos cartões serão progressivos (011, 012, 013, etc), utilizando também os números de cartões programados anteriormente e depois cancelados.

**Nota**. Se outros cartões usuários tiverem de acionar os relés em modo diferente, repetir as operações a partir do item 1.

4) Terminada a codificação dos cartões, para sair da programação, aproximar o **cartão Master** e afastá-la quando aparecer no display **00**.

**Importante**. Anotar o número do cartão e o nome do usuário ao qual tenha sido entregue para que se possa cancelá-lo em caso de perda ou de furto.

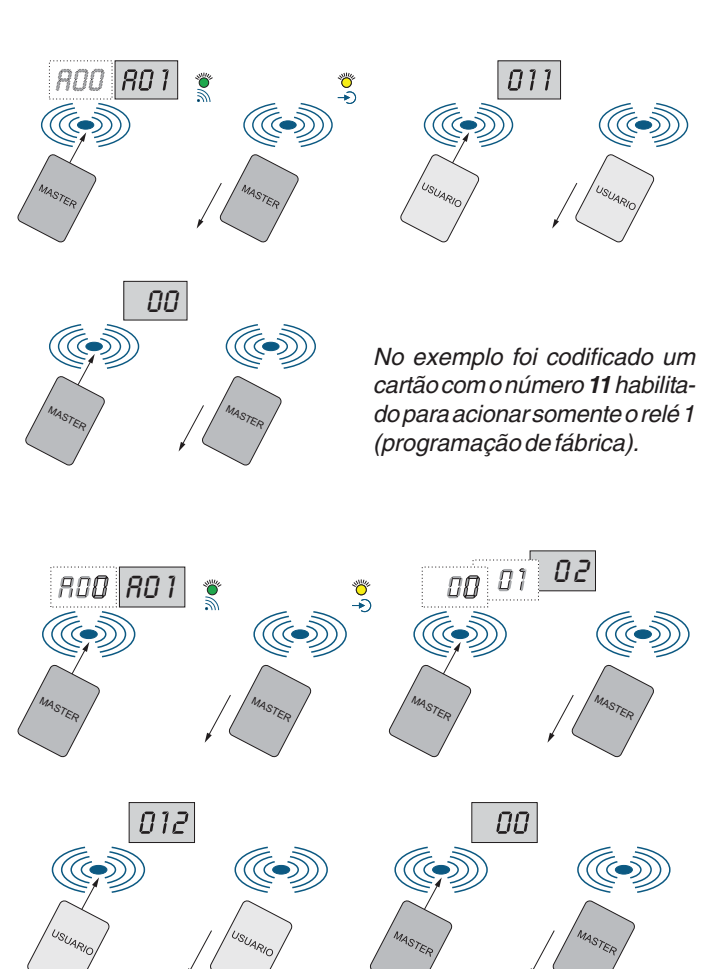

No exemplo foi codificado um cartão com o número **12** habilitado para acionar somente o relé 2.

#### **Cancelamento cartões usuários**

Aproximar à placa um dos **cartões Master** e afastá-lo quando aparecer no display  $A02$ . O led  $\otimes$  acende-se.

Aproximar à placa o primeiro cartão a ser cancelado, será ouvido um som de confirmação e no display aparecerá o número associado ao cartão do usuário por um segundo. Afastar o cartão.

Para cancelar outros cartões, basta aproximá-los ao dispositivo em sequência.

Terminado o cancelamento dos cartões, para sair da fase de cancelamento, é necessário aguardar o desligamento do led $\otimes$  ou aproximar e afastar o **cartão Master** por 3 vezes; no display aparece **000**. Aproximar o cartão Master novamente para confirmar a saída da fase de cancelamento.

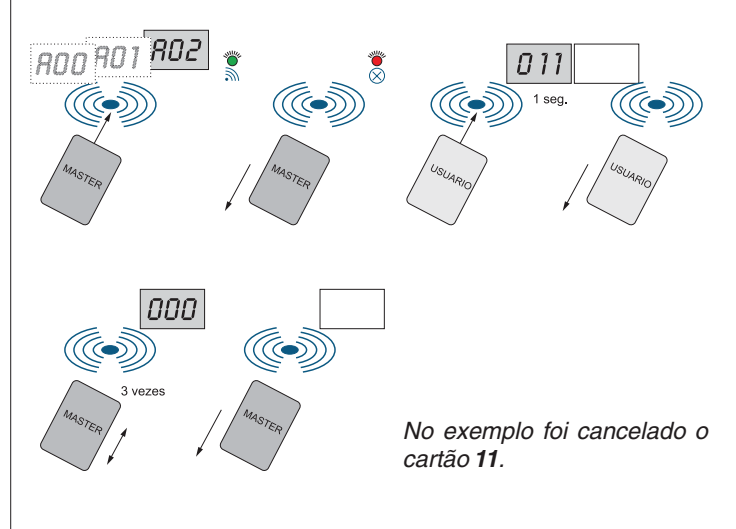

 $\parallel$ *FARFISA* 

#### **Cancelamento códigos cartões**

Este procedimento é necessário para cancelar os códigos dos cartões Master e/ou os códigos dos cartões perdidos pelos usuários.

- 1) Aproximar ao dispositivo um dos **cartões Master** e afastá-lo quando no display aparecer  $\text{A}02$ . O led  $\textcircled{x}$  acende-se.
- 2) Aproximar o cartão Master novamente, será ouvido um som de confirmação e no display alternam-se, em sequência, os algarismos das centenas. Afastar o cartão em correspondência ao algarismo desejado.
- 3) Proceder como descrito no item 2 para as dezenas e as unidades até a visualização do número dos cartões a serem cancelados.
- 4) Aproximar o cartão Master para confirmar o cancelamento do número selecionado e desligar o display.
- 5) Terminado o cancelamento dos cartões, para sair da fase de cancelamento, é necessário aguardar o desligamento do led $\otimes$  ou aproximar e afastar o **cartão Master** por 3 vezes; no display aparece **000**. Aproximar o cartão Master novamente para confirmar a saída da fase de cancelamento.

Para cancelar outros cartões, basta repetir as operações descritas anteriormente.

Ao selecionar o número de um cartão inexistente, será ouvido um som de dissuasão e a fase de cancelamento será deixada.

**Atenção**. Se o código do cartão Master com o qual se está operando for cancelado por equívoco, é necessário utilizar um outro cartão Master ou recodificar a mesma como descrito no parágrafo "codificação cartões Master".

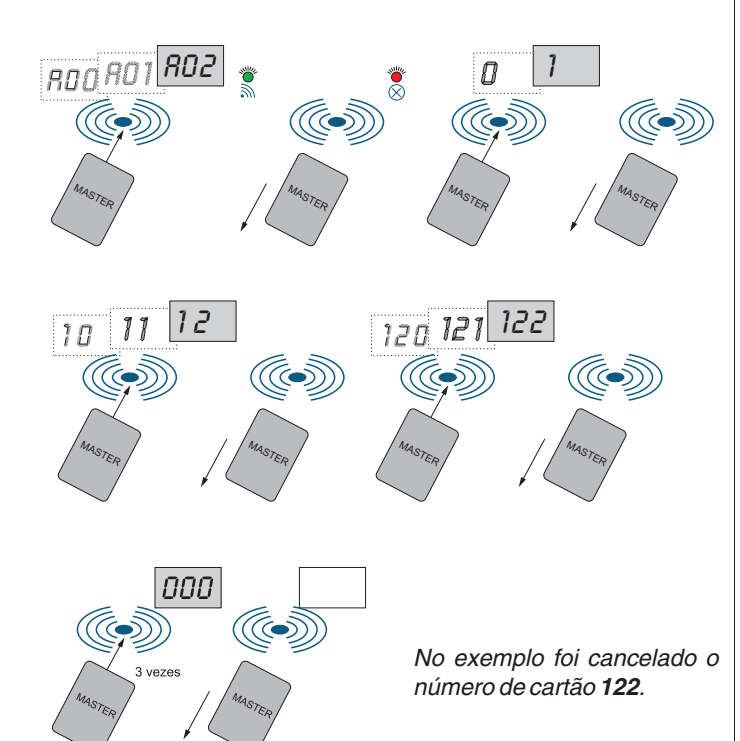

#### **Cancelamento de todos os cartões Master e usuários**

É possível cancelar todos os cartões Master e os usuários simultaneamente. Para ativar este procedimento, é necessário desligar o dispositivo da alimentação e ligá-lo novamente mantendo o botão SW1 colocado na parte detrás pressionado. Será ouvido um som intermitente; após o terceiro som inicia-se o cancelamento da memória e no display serão visualizados os números de 500 a 001 em ordem decrescente. O final do procedimento é assinalado por um som de confirmação e pelo desligamento do display.

#### **FUNCIONAMENTO**

Quando aproxima-se um cartão ao display, podem existir as seguintes condições:

- **cartão programado e reconhecido pelo dispositivo**; o led lampeja (se o pontinho J1 estiver inserido), ouve-se um som de confirmação, no display aparece o número do usuário, o led torna-se verde para o tempo programado e aciona-se o relé segundo a modalidade escolhida para tal cartão.
- **cartão não programado mas reconhecido pelo dispositivo**; o led **S** lampeja (se o pontinho J1 estiver inserido), ouve-se um som de dissuasão, no display aparece o código E01, o led comptoma-se vermelho e o relé não se ativa.
- **cartão não programado e não reconhecido pelo dispositivo**; não se ativa nada.

#### **Códigos erro**

Durante o funcionamento ou as programações podem aparecer os seguintes códigos no display:

- **E01** cartão não programado (programar o cartão ou substituí-lo por um programado)
- **E02** memória esgotada (alcançado o número máximo de cartões)

#### **BOTÃO ABRI-PORTA**

Um botão eventual ligado aos terminais **PB** possibilita a ativação do relé 1 para o tempo programado.

#### **EMERGÊNCIA**

Na falta de energia elétrica todos os dados permanecem na memória em modo permanente.

#### **IMPORTANTE**

Com a finalidade de respeitar a Diretiva Européia sobre a Compatibilidade Eletro-magnética e para aumentar a credibilidade do produto, é necessário conectar um dispositivo de supressão dos distúrbios quando se comanda um carregamento indutivo, por exemplo uma fechadura elétrica.

Os supressores incluídos (transil) devem ser conectados o mais próximo possível do carregamento (teoricamente, directamente sobre os terminais do mesmo).

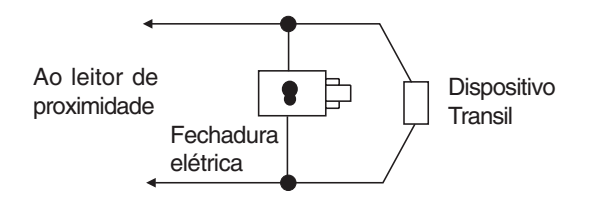

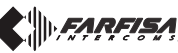

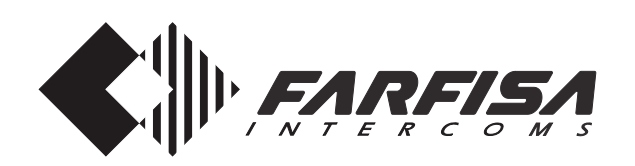

# **PROXIMITÄTSSCANNER FÜR DIE EINGANGSÜBERWACHUNG**

Diese Vorrichtung ermöglicht es, 2 Relais mittels elektronischen Proximitätskarten zu aktivieren (fünf werden zusammen mit dem Produkt geliefert, wovon eine als Masterkarte programmiert ist). Wird auf den Rahmen der Klingelplatten der Serie Profilo montiert.

#### **Technische Daten**

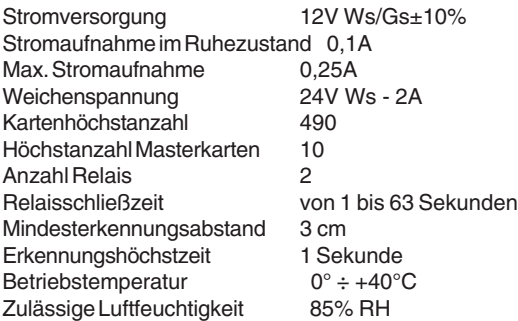

#### **Klemmen**

- **+/A** Spannungseingang positiv oder alternierend
- **-/A** Masse oder alternierender Spannungseingang
- **PB** Türöffnertaste
- **NC2** normal geschlossene Weiche des Relais 2
- **NA2** normal offene Weiche des Relais 2
- **C2** gemeinsame Weiche des Relais 2
- **NC1** normal geschlossene Weiche des Relais 1
- **NA1** normal offene Weiche des Relais 1
- **C1** gemeinsame Weiche des Relais 1

#### **Merkmale**

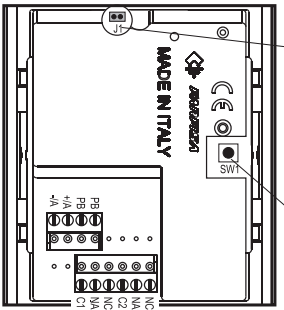

**J1**. Überbrückungsklemme zur Aktivierung/Deaktivierung der LED-Einschaltung Überbrückungsklemme eingesetzt  $=$  LED aktiviert Überbrückungsklemme entfernt =

LED ausgeschaltet

**SW1**. Taste um in Programmierung Master zu weben einzutreten

Maximaler Codeü b <sup>e</sup> <sup>r</sup> <sup>t</sup> <sup>r</sup> <sup>a</sup> g <sup>u</sup> <sup>n</sup> g <sup>s</sup> - / Empfangspunkt. Mittleren Bereich der Karten so nahe wie möglich an den mittleren Kreis positionieren.

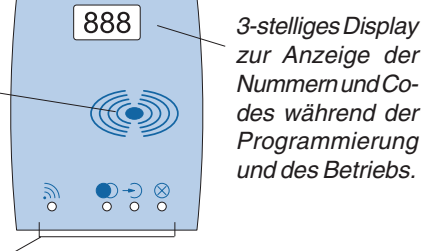

- **LED zur Kartenerkennung**. Zugang während der Erkennung der Karten.
- **LED zur Relaisaktivierung**. Rot zeigt an, dass Relais nicht aktiviert ist. Grün zeigt an, dass Relais aktiviert ist.
- **LED zur Kartenprogrammierung**. Zugang während der Programmierung der Karten.
- **LED zur Löschung und Programmierung der Masterkarten**.  $\otimes$ Zugang während der Programmierung/Löschung der Masterkarten und Löschung der Teilnehmerkarten.

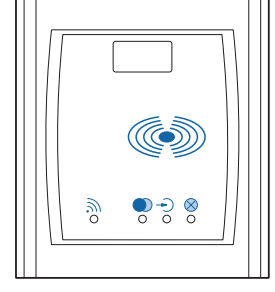

# **Art. FP52PL**

**Mi 2348**

#### **SYSTEMPROGRAMMIERUNGEN**

Der Artikel muss programmiert werden, um die Masterkarten zur erkennen und die Aktivierungsdauer der Relais einzustellen.

#### **Kodierung der Masterkarten**

Zur Kodierung der Masterkarten (von 1 bis 10) ist wie folgt vorzugehen: 1) zweimal Taste **SW1** auf der Rückseite des Artikels drücken. Nach dem ersten Drücken ertönt ein Bestätigungston von circa 1 Sekunde und auf dem Display wird **A00** angezeigt; beim zweiten Drücken, das

- während des akustischen Signals erfolgen muss, schalten sich gleichzeitig die LEDs  $\rightarrow$  und  $\otimes$  ein. Wenn binnen 50 Sekunden keine Kartenanäherung erfolgt, wird die Programmierungsphase verlassen und das Produkt kehrt zum Normalbetrieb zurück.
- 2) beim Annähern einer Karte erfolgt eine akustische Bestätigung und auf dem Display erscheint die Kennnummer der Karte. Die zugewiesenen Nummern sind fortlaufend von 01 bis 10. Die Masterkarte 01 wird zusammen mit dem Produkt ausgeliefert.

Für Notfälle kann stets eine Masterkarte programmiert werden. Wenn bereits die Höchstzahl (10) erreicht ist, wird bei Kodierung einer weiteren Karte die zehnte Position überschrieben.

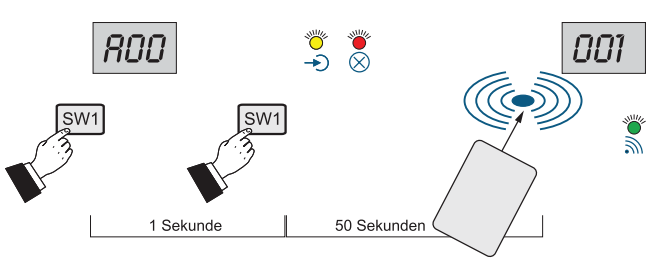

#### **Löschung von Mastenkarten** Siehe Abschnitt "Löschung von Kartencodes".

#### **Relaisaktivierungsdauer**

Mit der Masterkarte kann die Aktivierungsdauer der Relais 1 und 2 programmiert werden. Werkseitig ist der Artikel auf eine Relaisaktivierungszeit von 1 Sekunde eingestellt.

Zur Änderung der Programmierung von Relais 1 ist wie folgt vorzugehen:

- 1) Wenn  $\rightarrow$  und  $\otimes$  noch eingeschaltet sind, ist wie in den nachfolgenden Abschnitten beschrieben fortzufahren, andernfalls ist die Masterprogrammierung wie in Punkt 1 des vorhergehenden Kapitels beschrieben vorzunehmen;
- 2) Masterkarte an die Vorrichtung annähern und dort belassen; daraufhin ist ein Warnton zu hören und auf dem Display erscheinen circa 1 Sekunde lang die Ziffern **00;** anschließend erscheint auf dem linken Display die Ziffer **1,** gefolgt von der Ziffer 01 auf der rechten Seite, die fortlaufend bis zum Erreichen der Zahl **63** erhöht wird;

3) Karte entfernen, wenn die gewünschte Dauer erreicht ist.

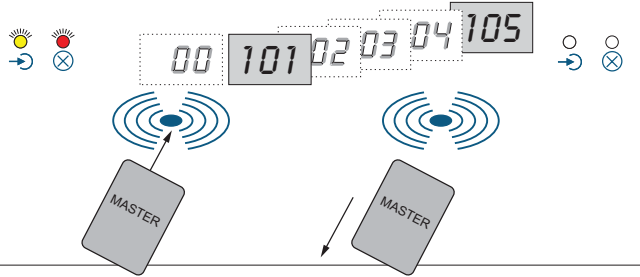

Zur Programmierung des Relais 2 ist wie folgt vorzugehen:

- 4) Karte erneut nähern, bis ein Warnton zu hören ist und auf dem Display 1 Sekunde lang die Ziffern **00** angezeigt werden; anschließend erscheint auf dem linken Display die Zahl 01, die fortlaufend bis zum Erreichen der Zahl **63** erhöht wird;
- 5) Karte entfernen, wenn die gewünschte Dauer erreicht ist;
- 6) Zum Verlassen der Programmierungsphase abwarten, bis die LEDs  $\rightarrow$  und  $\otimes$  erloschen sind oder eine der Masterkarten an die Vorrichtung annähern und entfernen, sobald auf dem Display **00** erscheint.

Zur Korrektur von Eingabefehlern muss das zuvor beschriebene Verfahren wiederholt werden.

Nach Programmierung der Masterkarten und der Relaisaktivierungszeiten kann die Vorrichtung an der Wand montiert werden, da die nachfolgenden Operationen direkt auf der Frontplatte vorgenommen werden.

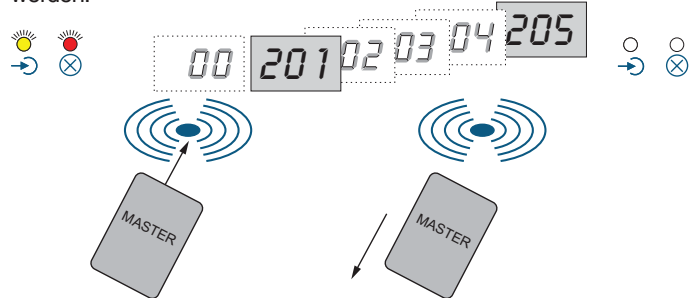

#### **TEILNEHMERPROGRAMMIERUGN**

Zur Kodierung, Löschung oder Anwahl des zu aktivierenden Relais ist die Modalität "Teilnehmerprogrammierung" aufzurufen. Hierzu ist eine **Masterkarte** an die Vorrichtung anzunähern, bis ein Bestätigungston zu hören ist, die LED m blinkt und folgende Codes abwechslungsweise auf dem Display erscheinen:

#### **A00** Verlassen

- A01 Aufrufen des Modus "Teilnehmerkartenkodierung"
- A02 Aufrufen des Modus "Teilnehmerkartenlöschung"

Karte entfernen, wenn die gewünschte Modalität angezeigt wird.

#### **Teilnehmerkartenkodierung**

Nach Anwahl der Modalität **A01** (siehe vorhergehender Abschnitt) schaltet sich die LED  $\rightarrow$ ) ein. Falls nur Relais 1 aktiviert werden soll (werkseitige Programmierung) gehen Sie gleich zu Punkt 3 über, andernfalls gewünschte Modalität wie nachstehend beschrieben selektieren:

- 1) Masterkarte erneut an die Vorrichtung annähern bis auf dem Display folgende Codes abwechslungsweise angezeigt werden:
	- **00** Programmierungsphase verlassen
	- **01** Betätigung Relais 1
	- **02** Betätigung Relais 2
	- **03** gleichzeitige Betätigung Relais 1 und 2
- 2) Karten entfernen, wenn auf dem Display die gewünschte Modalität angezeigt wird (**00**, **01**, **02** oder **03**).
- 3) Erste zu kodierende Teilnehmerkarte an die Vorrichtung annähern, bis ein Bestätigungston zu hören ist und auf dem Display die Zahl **011** erscheint. Karte entfernen. Nacheinander alle Karten annähern, die dieselbe Betriebsmodalität besitzen sollen. Die Nummerierung der Karten ist fortlaufend (011, 012, 013 usw.), wobei auch die Nummern von zuvor programmierten, aber wieder gelöschten Karten verwendet werden.

**Anmerkung**. Falls für bestimmte Karten eine andere Relaisaktivierung gewünscht wird, ist das Verfahren ab Punkt 1 zu wiederholen.

4) Nach Beendigung der Kartenkodierung ist zum Verlassen des Programmiermodus die **Masterkarte** zu nähern und nach Anzeigen der Zahl **00** auf dem Display wieder zu entfernen.

**Wichtig**. Kartennummer und jeweils zugeordneter Teilnehmername sind zu notieren, damit diese bei Verlust oder Diebstahl gelöscht werden können.

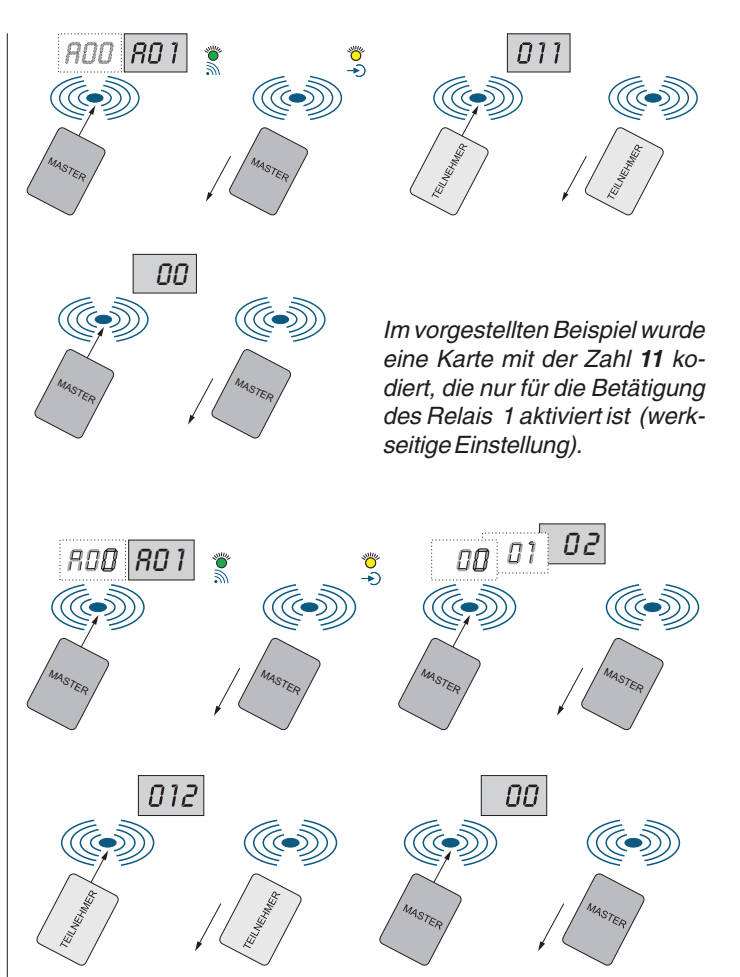

Im vorgestellten Beispiel wurde eine Karte mit der Zahl **12** kodiert, die nur für die Betätigung des Relais 2 aktiviert ist.

#### **Löschung von Teilnehmerkarten**

Eine der **Masterkarten** an die Klingelplatte annähern und wieder entfernen, sobald auf die Display die Zahl **A02 erscheint**. Daraufhin schaltet sich LED  $\circledR$  ein.

Die Karte, die gelöscht werden soll, an die Klingelplatte annähern, bis ein Bestätigungston zu hören ist und auf dem Display für 1 Sekunde die der Teilnehmerkarte zugeordnete Zahl erscheint. Karte entfernen. Zur Löschung weiterer Karten genügt es, diese nacheinander an die Vorrichtung anzunähern.

Nach Beendigung des Löschvorgangs ist zum Verlassen des Löschmodus abzuwarten, bis die LED  $\otimes$  sich ausschaltet oder die **Masterkarte** ist 3 mal hintereinander anzunähern und zu entfernen, so dass auf dem Display **000** erscheint. Daraufhin erneut Masterkarte annähern, um das Verlassen des Löschmodus zu bestätigen.

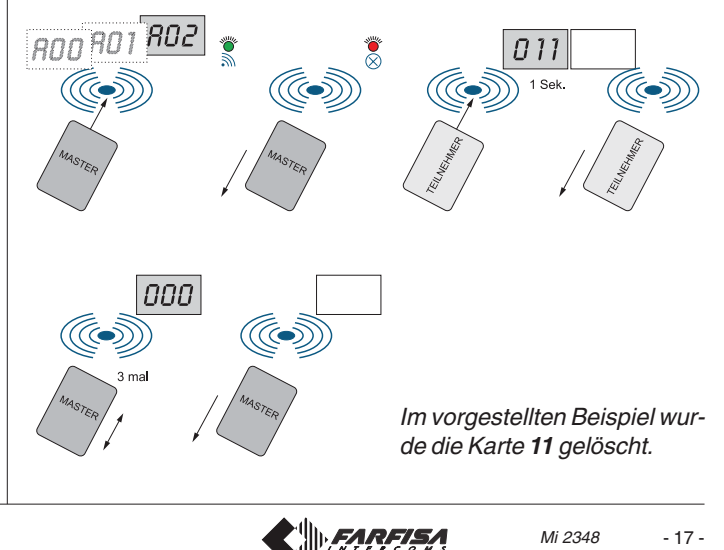

#### **Löschung von Kartencodes**

Dieses Verfahren dient zur Löschung der Codes von Masterkarten und/ oder Teilnehmerkarten und ist im Falle eines Verlusts derselben durchzuführen.

- 1) Eine der **Masterkarten** an die Vorrichtung annähern und wieder entfernen, sobald auf dem Display **A02** erscheint. Daraufhin schaltet sich LED  $\circledR$  ein.
- 2) Masterkarte erneut annähern, bis ein Bestätigungston zu hören ist und die auf dem Display nacheinander die Hunderterziffern erscheinen. Karte entfernen, wenn die gewünschte Hunderterziffer erreicht ist.
- 3) Zur Löschung der Zehner und Einer wie unter Punkt 2 beschrieben fortfahren, bis auf der Displayanzeige die Nummer der zu löschenden Karte zu sehen ist.
- 4) Masterkarte annähern, um die Löschung der selektierten Nummer zu bestätigen und Display ausschalten.
- 5) Nach Beendigung des Kartenlöschvorgangs ist zum Verlassen des Löschmodus abzuwarten, bis die LED $\otimes$  sich ausschaltet oder die **Masterkarte** ist 3 mal hintereinander anzunähern und zu entfernen, so dass auf dem Display **000** erscheint. Daraufhin erneut Masterkarte annähern, um das Verlassen des Löschmodus zu bestätigen.

Zur Löschung weiterer Karten genügt es, die zuvor beschriebenen Operationen zu wiederholen.

Beim Anwählen einer nicht existierenden Kartennummer wird ein Abweisungston gegeben und der Löschmodus verlassen.

**Achtung**. Falls der Code der Masterkarte, mit der gearbeitet wird, irrtümlicherweise gelöscht wird, muss eine andere Masterkarte verwendet werden oder erstere gemäß den Anweisungen des Abschnitts "Masterkartenkodierung" neu kodiert werden.

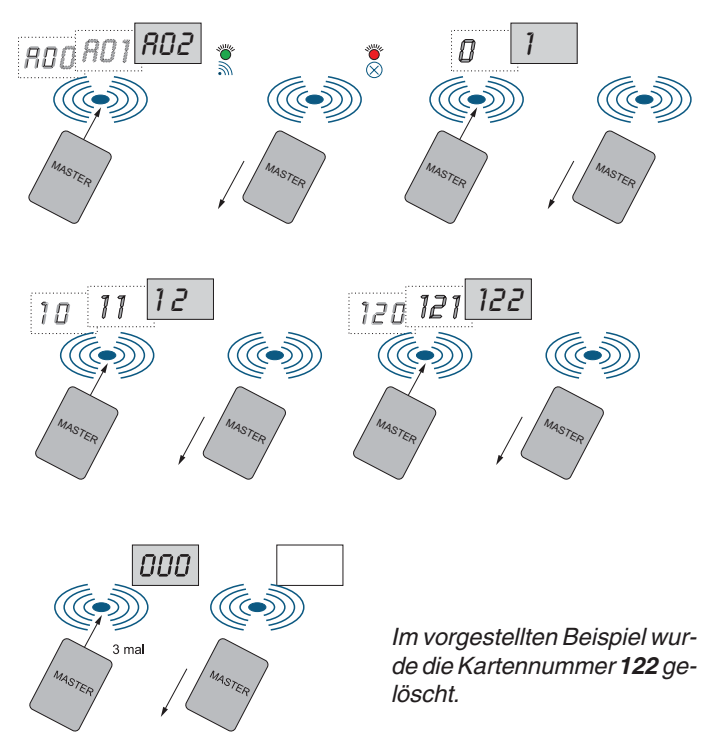

# **Löschung aller Master- und Teilnehmerkarten**

Es ist möglich, alle Master- und Teilnehmerkarten gleichzeitig zu löschen. Zur Aktivierung dieses Verfahrens ist die Vorrichtung von der Stromversorgung zu trennen und anschließend wieder anzuschließen, wobei gleichzeitig die auf der Rückseite befindliche Taste SW1 zu drücken ist. Daraufhin ist ein intermittierender Ton zu hören; nach dem dritten Ton wird der Speicher gelöscht und auf dem Display werden in absteigender Reihefolge die Zahlen von 500 bis 001 angezeigt. Das Ende des Verfahrens wird durch einen Bestätigungston und durch das Ausschalten des Display angezeigt.

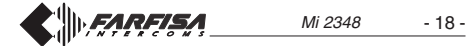

#### **BETRIEB**

Wenn eine Karte an die Vorrichtung angenähert wird, können folgende Zustände eintreten:

- **Karte ist programmiert und wurde von der Vorrichtung erkannt**; LED sublinkt (sofern Überbrückungsklemme J1 eingesetzt ist), ein Bestätigungston ist zu hören und auf dem Display erscheint die Nummer des Teilnehmers. LED wird für die jeweils programmierte Zeit grün und das Relais wird entsprechend der für die Karte eingestellten Modalität aktiviert.
- **Karte ist nicht programmiert, wurde aber von der Vorrichtung** anerkannt; LED solinkt (sofern Überbrückungsklemme J1 eingesetzt ist), ein Abweisungston ist zu hören und auf dem Display erscheint der Code E01. LED bleibt rot und das Relais wird nicht aktiviert.
- **Karte ist nicht programmiert und wurde von der Vorrichtung nicht erkannt**; es erfolgt keine Aktivierung.

#### **Fehlercodes**

Auf dem Display können während des Betriebs oder der Programmierung folgende Codes erscheinen:

- **E01** Karte ist nicht programmiert (Karte programmieren oder durch eine programmierte Karte ersetzen)
- **E02** Speicherkapazität erschöpft (wenn maximal zulässige Kartenzahl erreicht wurde)

#### **TÜRÖFFNERTASTE**

Eine an die Klemmen **PB** angeschlossene Taste ermöglicht es, das Relais 1 für die programmierte Zeit zu aktivieren.

# **NETZAUSFALL**

Bei Netzausfall bleiben alle programmierte Daten auf unbestimmte Zeit gespeichert.

# **WICHTIG!**

Gemäß den Europäischen Richtlinien zur elektromagnetischen Kompatibilität und zur Erhöhung der Zuverlässigkeit des Produkts muß bei induktiver Belastung, z. B. bei Betätigung eines Türschlosses, eine Entstörvorrichtung angeschlossen werden.

Die mitgelieferten Entstörer (Transil) müssen so nahe wie möglich an der Last (theoretisch direkt an den End-Verschlüssen derselben) angeschlossen werden.

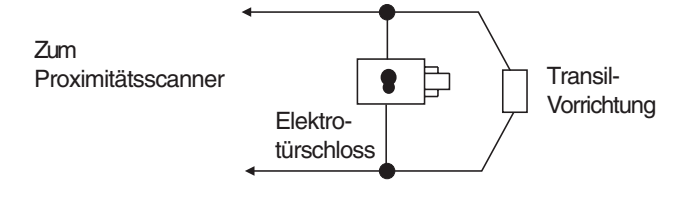

#### *<u><b>OINSTALLAZIONE*</u>

Utilizzare gli accessori delle pulsantiere Profilo (scatole da incasso o tettucci parapioggia). Inserire la tastiera nel telaio portamoduli. Effettuare i collegamenti alla morsettiera. Avvitare la placca alla scatola da incasso o tettuccio parapioggia.

# **BINSTALACIÓN**

Colocar como otro módulo de la serie Profilo y efectuar las conexiones en la regleta.

# **<sup><sup>6</sup>**</sup> INSTALLATION

Use the accessories of the phshbutton panel series Profilo (back boxes or rain shelters). Assemble the keypad with the Matrix module frame.

Connect the conductores to the terminals board.

Screw-in the panel to the back box or rain shelter.

# **INSTALAÇÃO**

**1**

Utilizar os acessórios dos módulos de botões Profilo (caixas de encastrar ou suportes antichuva salientes).

Inserir o teclado na tela porta-módulos.

Efetuar as ligações à caixa de terminais. Aparafusar a placa à caixa de entrada ou tetinho de proteção contra a chuva.

**<sup><b>**INSTALLATION</sup>

Utiliser les accessoires de la plaque de rue Profilo (boîtes d'encastrement ou boîtiers antipluie).

Monter le clavier à codes dans les cadres porte-modules.

Faire les raccordements sur la borniere. Visser la platine sur la boîte d'encastrementou sur les boîtiers antipluie.

# **<sup>O</sup>** INSTALLATION

Zubehör der Türstationen Profilo verwenden (Unterputzgehäuse oder Aufputzgehäuse). Codeschlosseinheit in den Modulträgerrahmen einbauen.

Verkabelung an den Anchlußklemmen anschließen.

Frontplatte auf den Unterputzkasten oder Aufputzkasten befestigen.

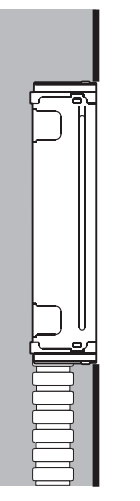

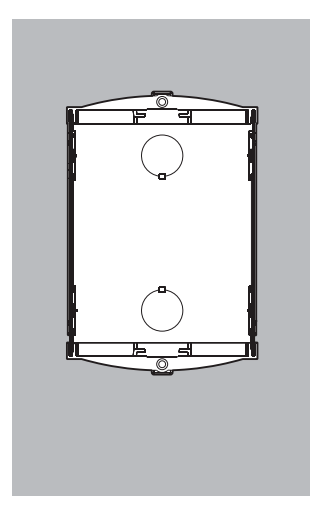

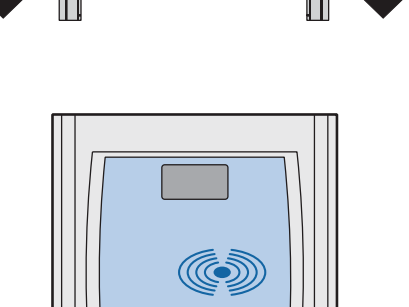

್ರೆ

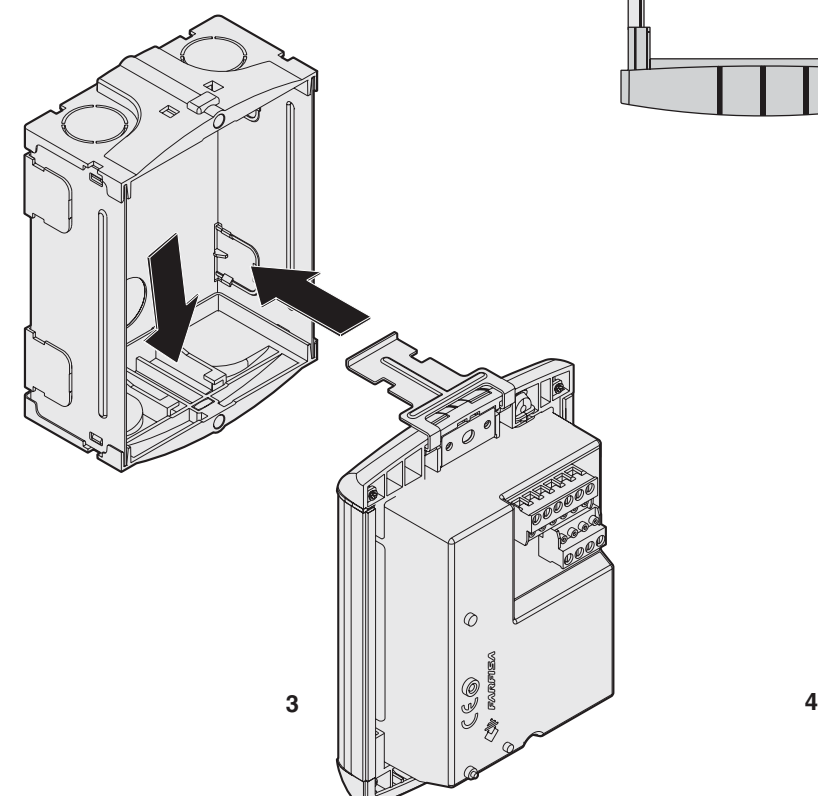

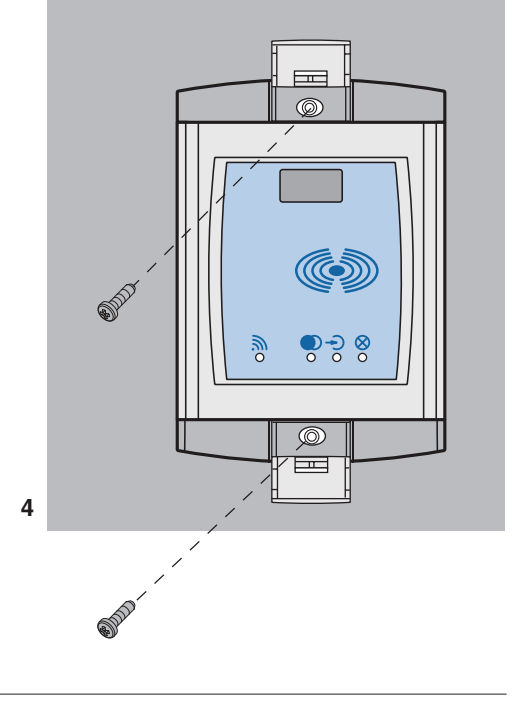

**E** III *FARFISA* 

**2**

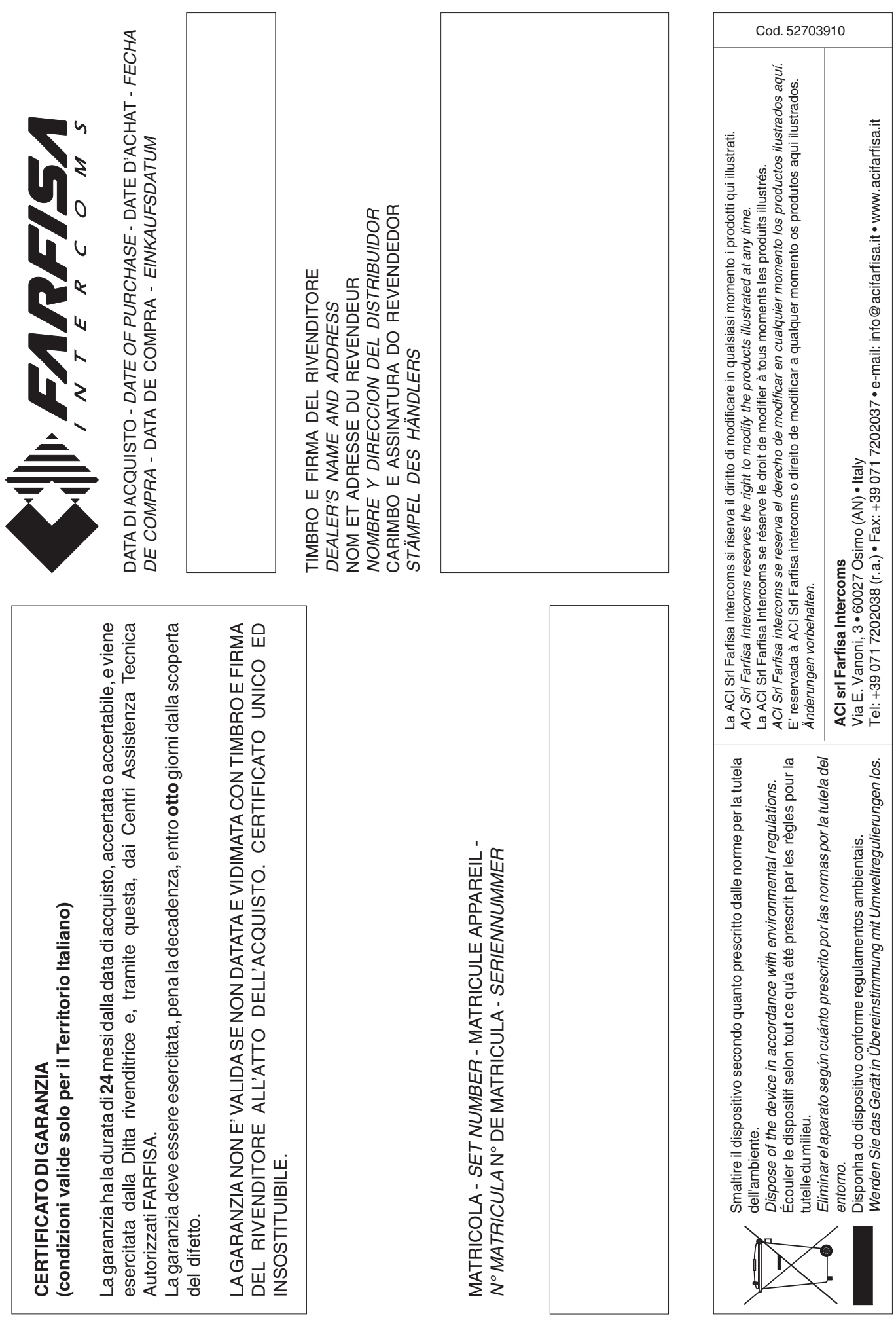